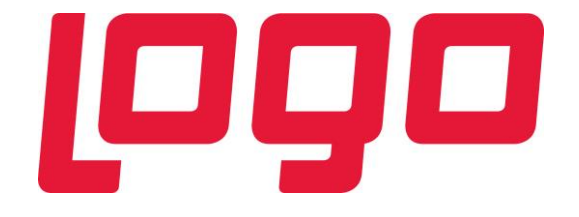

# **Yeni Türk Ticaret Kanunu ve Logo Ürünleri**

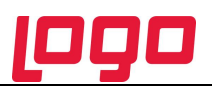

# **İçindekiler**

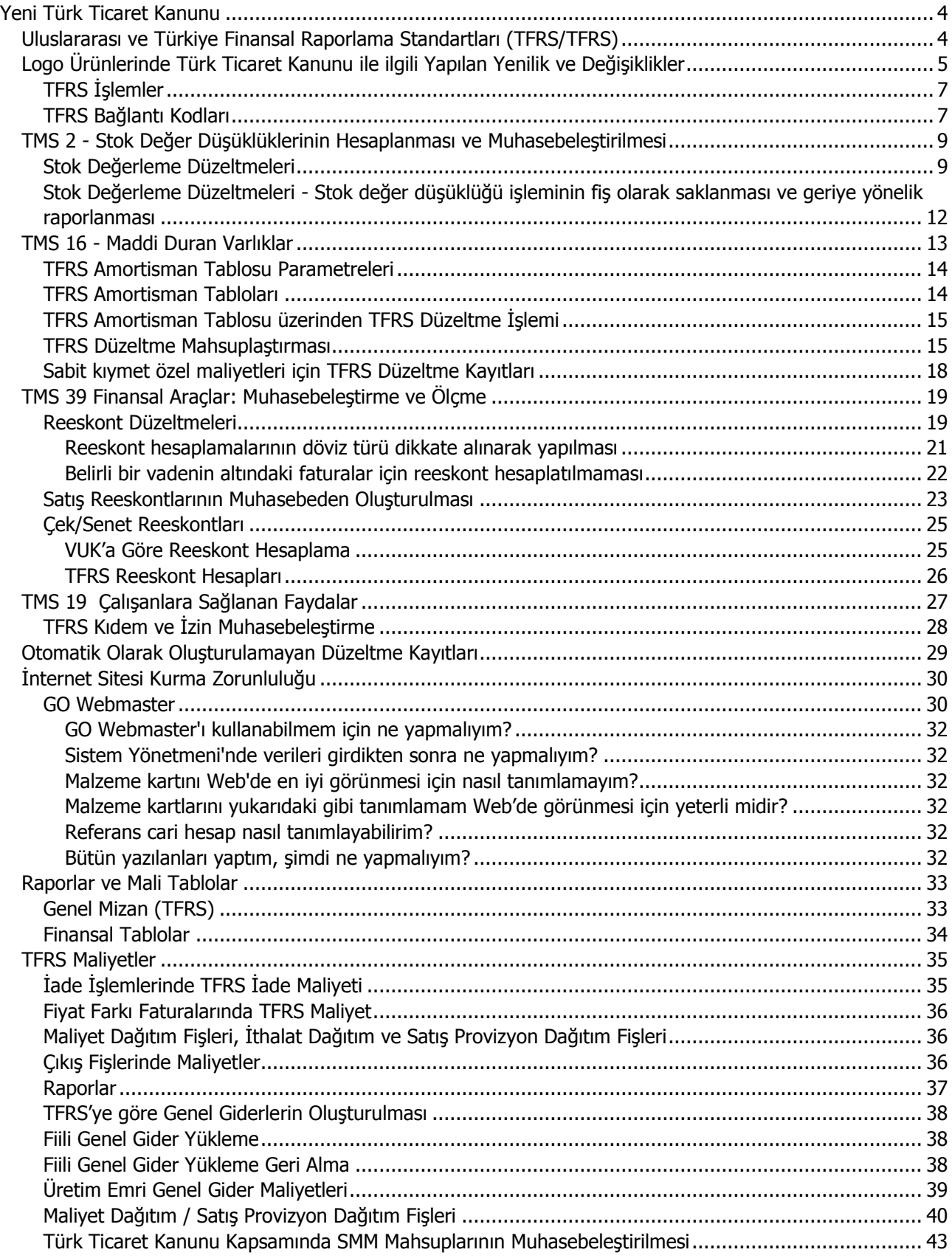

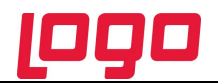

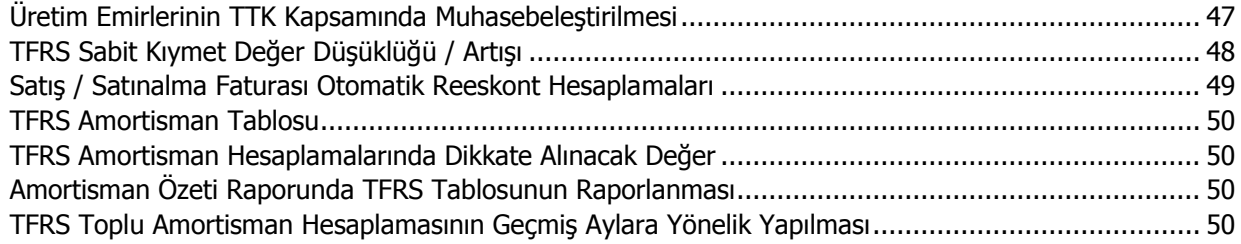

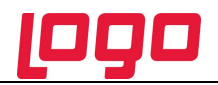

# **Yeni Türk Ticaret Kanunu**

<span id="page-3-0"></span>Yeni Türk Ticaret Kanunu (Yeni Kanun), bir çok alanda yeni düzenlemeler getirerek ticari yaşamı önemli ölçüde değiştirecek bir içeriğe sahiptir.

Yeni Kanun, 1 Temmuz 2012 tarihinden itibaren yürürlüğe girecek ve getirdiği yükümlülükler aşamalı olarak zorunluluk halini alacaktır. Yeni Kanun, Uluslararası Finansal Raporlama Standartlarına (TFRS) uygun finansal tablo hazırlanması, Uluslararası Denetim Standartlarına uygun bağımsız denetim, kurumsal yönetimin gerekliliği olan iç kontrol, iç denetim ve risk yönetimi gibi konularda birçok uluslararası standardı Türk Standartları olarak benimsetmekte ve değişimi zorunlu hale getirmektedir. Bunların dışında, bu metinde detaylandırılmayacak olmakla birlikte, birtakım ticari süreçlere de yeni düzenlemeler getirmektedir.

# <span id="page-3-1"></span>**Uluslararası ve Türkiye Finansal Raporlama Standartları (TFRS/TFRS)**

Dünyanın her yerinde, finansal tablo okuyucuları, bu tabloları doğru okuyup değerlendirebilmeleri için ortak bir dil kullanmaya gerek duymuşlardır. Söz konusu ortak dil, dünya genelinde kabul gören Uluslararası Muhasebe Standartlarıdır (UMS). Bu standartların uygulanması, muhasebe uygulamalarında ülkeler arasındaki farklılıkları ortadan kaldırmakta, tek tip ve herkes tarafından kabul edilen bir düzen içerisinde muhasebe iş ve işlemlerin ilgili kayıt belgeleri aracılığıyla izlenip rapor edilmesine olanak sağlamaktadır. Ülkemizde de yerel uygulamalardan vazgeçilip, evrensel standartları uygulamaya koyma görevini Türkiye Muhasebe Standartları Kurulu (TMSK) üstlenmiştir. Türkiye Finansal Raporlama Standartları (TFRS), Uluslararası Finansal Raporlama Standartlarının (TFRS) TMSK tarafından yapılan yerelleştirilmesidir.

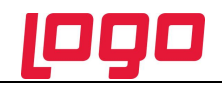

# <span id="page-4-0"></span>**Logo Ürünlerinde Türk Ticaret Kanunu ile ilgili Yapılan Yenilik ve Değişiklikler**

Yeni Kanun maddeleri ve Logo ürünlerindeki çözümler şu ana başlıklar altında toplanmıştır:

- Stok değer düşüklüklerinin hesaplanması ve muhasebeleştirilmesi
- Sabit kıymetler için TFRS'ye uygun amortisman tabloları ve düzeltme kayıtları
- Çek ve senetler için Vergi Usul Kanunu (VUK) ve TFRS'ye göre reeskont hesaplamaları ve aradaki farklar için düzeltme kayıtları
- Ticari borç ve alacakların TFRS'ye göre değerlenerek muhasebeleştirilmesi
- Otomatik olarak hesaplanamayan düzeltme kayıtlarının kullanıcı tarafından girilebilmesi
- Kıdem tazminatı karşılıklarının aktüeryal yönteme göre hesaplanması

Bu başlıklar altında toplanan işlemler için Logo uygulamalarında

- Program bölümlerinde TFRS İşlemler
- Muhasebe Bağlantı Kodları bölümünde TFRS Muhasebe Kodları

seçenekleri yer almaktadır.

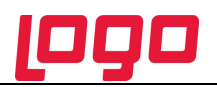

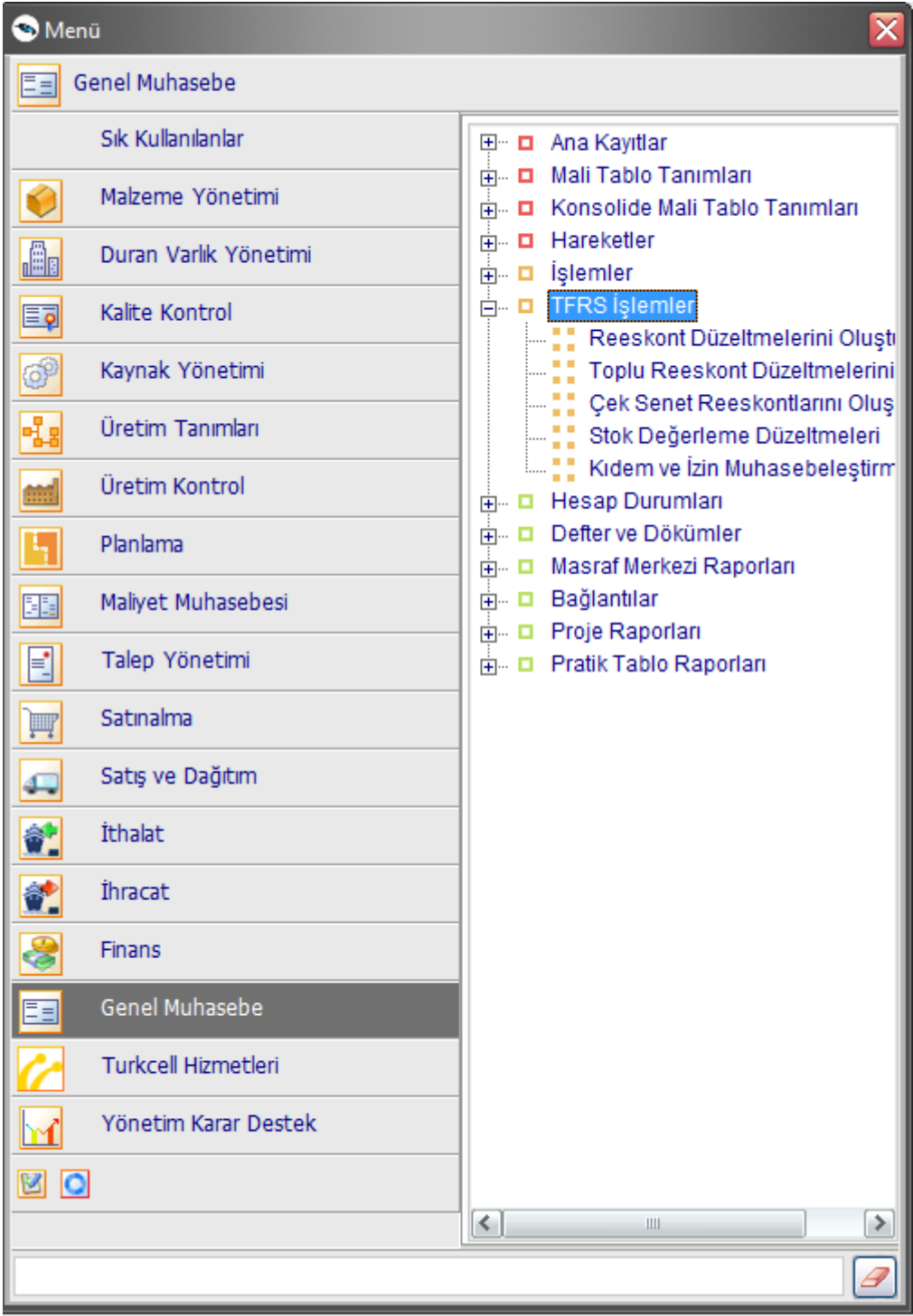

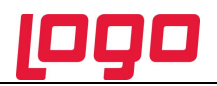

# <span id="page-6-0"></span>**TFRS İşlemler**

Bu başlık altında aşağıdaki seçenekler yer almaktadır:

- Reeskont Düzeltmelerini Oluştur
- Toplu Reeskont Düzeltmelerini Oluştur
- Çek/Senet Reeskontlarını Oluştur
- Stok Değerleme Düzeltmeleri
- Kıdem ve İzin Muhasebeleştirme

# <span id="page-6-1"></span>**TFRS Bağlantı Kodları**

TFRS düzeltmeleri için gerekli muhasebe hesap kodları **TFRS Düzeltmeleri Muhasebe Kodlar**ı seçeneği ile belirlenir. Bu seçenek **Genel Muhasebe --> Ana Kayıtlar --> Muhasebe Bağlantı Kodları** altında yer almaktadır.

TFRS düzeltmeleri için geçerli olacak muhasebe kodları aşağıdaki seçenekler ile kaydedilir:

- Satış Gelirleri
- Satınalma Giderleri
- Gerçekleşmemiş Faiz Geliri (Satış Gelirleri Düzeltme)
- Faiz Geliri (Satış Gelirleri Düzeltme)
- Reeskont Faiz Gideri (Ticari Alacaklar)
- Finansal Kiralama Gideri (Satınalma Giderleri Düzeltme)
- Finansman Gider (Satınalma Giderleri Düzeltme)
- Reeskont Faiz Geliri(Ticari Borclar)
- Değer Düşüklüğü Muhasebe Kodları
- Karşılık Gideri Muhasebe Kodları
- Konusu Olmayan Karşılıklar Muhasebe Kodları
- Birikmiş Amortisman Özel Maliyetler

VUK ve TFRS kapsamında kıdem ve izin muhasebeleştirme işlemleri için geçerli olacak muhasebe kodları Muhasebe Bağlantı Kodları menüsündeki **Personel Muhasebe Kodları** seçeneği ile belirlenir.

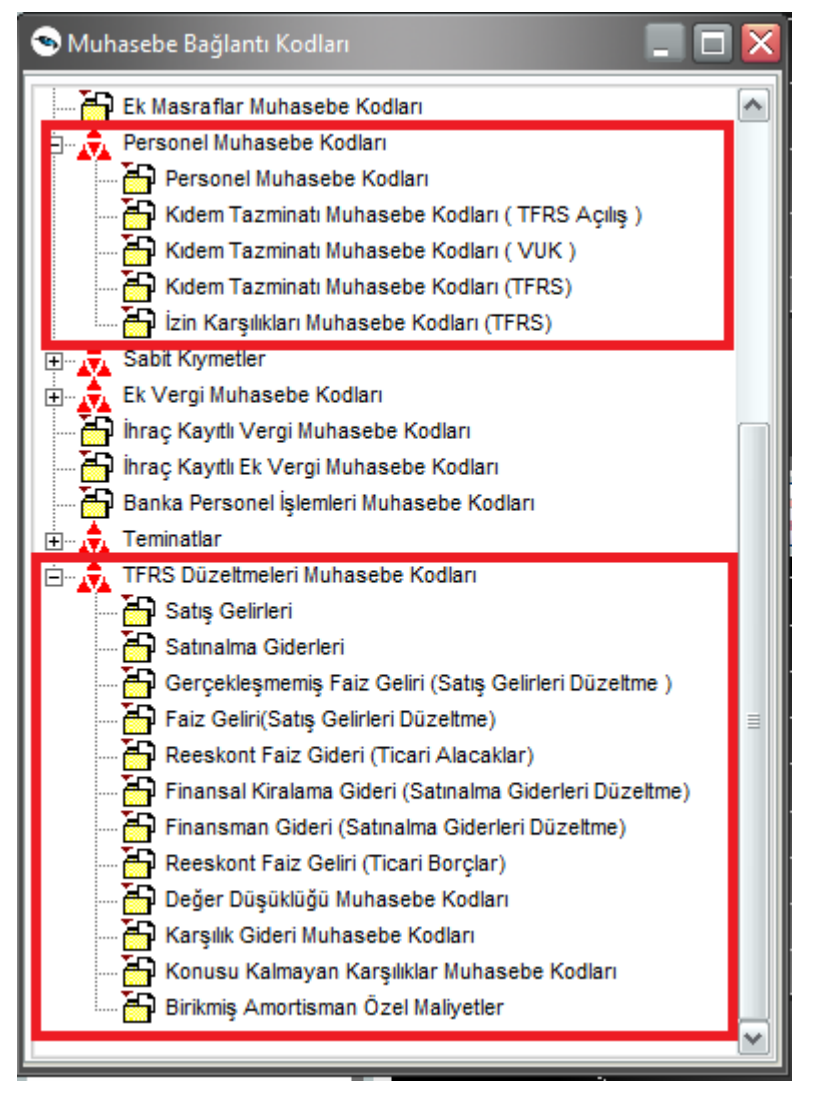

TFRS düzeltmeleri için geçerli olacak muhasebe kodları aşağıdaki seçenekler ile kaydedilir:

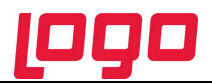

- Kıdem Tazminatı Muhasebe Kodları (TFRS Açılış)
- Kıdem Tazminatı Muhasebe Kodları (VUK)
- Kıdem Tazminatı Muhasebe Kodları (TFRS)
- İzin Karşılıkları Muhasebe Kodları (TFRS)

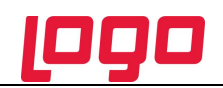

# <span id="page-8-0"></span>**TMS 2 - Stok Değer Düşüklüklerinin Hesaplanması ve Muhasebeleştirilmesi**

Yeni Kanun'da yer alan TMS 2, genel olarak, stokların tarihi maliyet esasına göre muhasebeleştirilmesiyle ilgili konuları belirlemekte ve açıklamaktadır. Amaç, bilanço tarihinde işletmenin varlığı olarak elinde bulunan stokların gerçeğe uygun değeriyle gösterilebilmesi ve dönemsel gelirle ilgili doğru tespitin yapılabilmesi için, maliyetler ile gelirlerin belirlenmesidir. Standartta, stoklara ilişkin belirli tanımlamalar yapılmakta, stokların değerlemesi, stokların maliyeti satın alma ve dönüştürme maliyetleri, birleşik ve yan ürün, direkt maliyetleme, stok değerleme yöntemleri, net gerçekleşebilir değer ve raporlanacak bilgiler açıklanmaktadır.

Bu standarda göre finansal tablolarda stoklarla ilgili olarak aşağıdaki hususların açıklanması gerekmektedir:

- a) Kullanılan maliyet hesaplama yöntemi dahil olmak üzere stokların değerlemesinde kabul edilen muhasebe politikaları,
- b) Stokların toplam net defter değeri ve stokların işletmeye uygun şekilde sınıflandırılmış bazda ayrı ayrı tutarları,
- c) Net gerçekleşebilir değerine göre kayıt edilen stokların tutarı,
- d) İptal edilerek dönem içinde gelirle ilişkilendirilen stok değer düşüklüğü karşılığının tutarı,
- e) Stok değer düşüklüğü karşılığı iptaline neden olan olaylar ve şartlar,
- f) Borçlar için teminat olarak gösterilen stokların net defter değeri

## <span id="page-8-1"></span>**Stok Değerleme Düzeltmeleri**

TFRS kapsamında stok değerleme düzeltmeleri **Muhasebe TFRS İşlemler Stok Değerleme Düzeltmeleri** ile kaydedilir.

Hangi malzemeler için değerleme düzeltme işleminin yapılacağı filtre satırlarında yapılacak seçimlerle belirlenir. Bu filtre seçenekleri şunlardır:

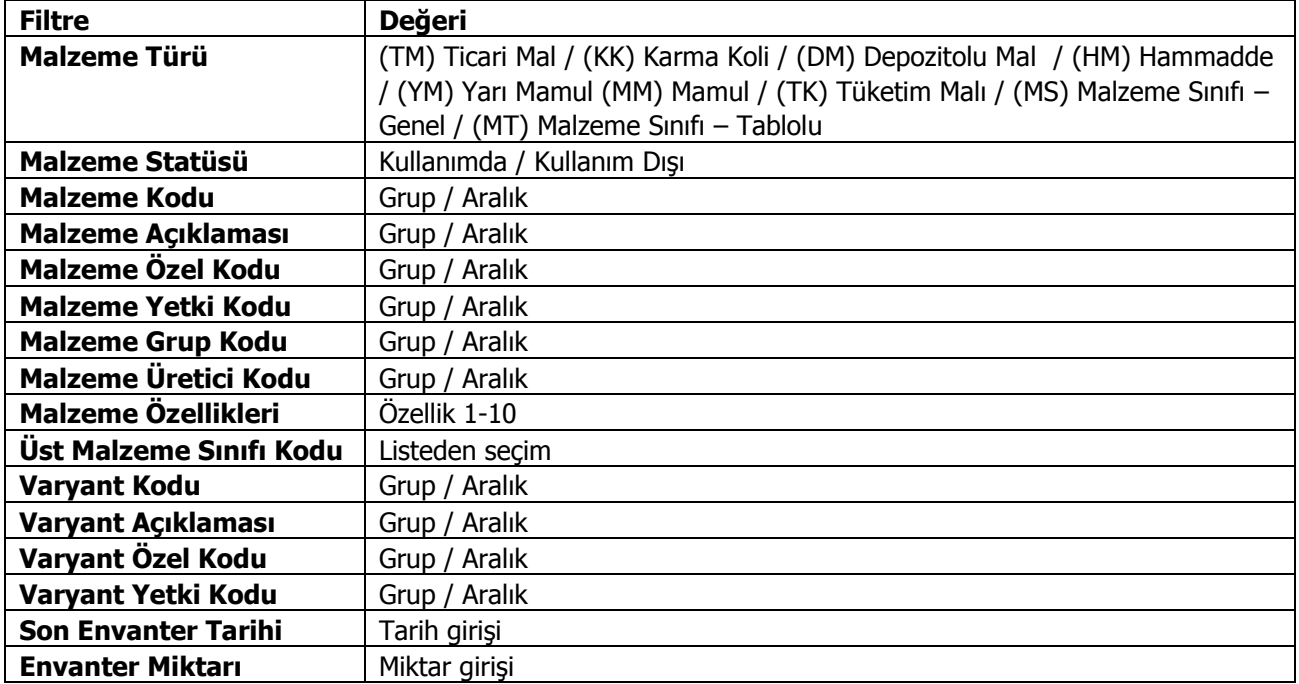

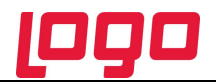

Filtre satırlarında istenen koşullar belirlendikten sonra Tamam düğmesi tıklanarak başlatılan işlem sonucunda toplam bir değer düşüklüğü / değer artışı hesaplanır. Değerlemenin yapılacağı maliyet Değerlemede Kullanılacak Maliyet bölümünde seçilir.

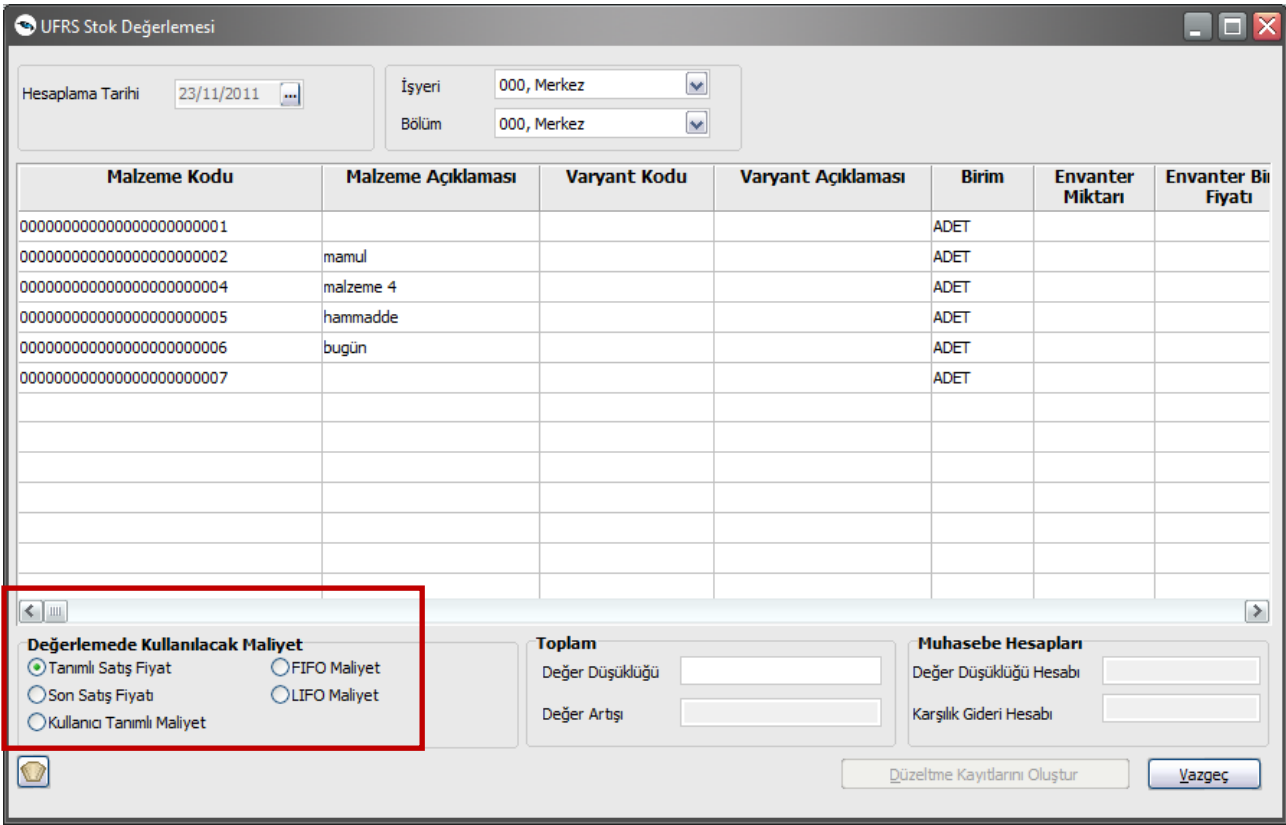

Değer düşüklüğü düzeltmeleri için geçerli olacak muhasebe hesapları, muhasebe bağlantı kodları ile verilerek işlemin muhasebeleştirilmesi sağlanır. Stokları, net gerçekleşebilir değerine indirgeyen stok değer düşüklüğü karşılık tutarları ve stoklarla ilgili kayıplar, indirgemenin ve kayıpların oluştuğu dönemde gider olarak muhasebeleştirilir. Net gerçekleşebilir değerin artışından dolayı iptal edilen stok değer düşüklüğü karşılık tutarı, iptalin gerçekleştiği dönemde tahakkuk eden satış maliyetini azaltacak şekilde muhasebeleştirilir.

Düzeltme kayıtları değer düşüklüğünün olduğu malzemeler için yapılır. Değer artışları için düzeltme kaydı oluşturulmaz.

Bir değer düşüklüğü sözkonusu ise var olan değer düşüklüğü kadar bir düzeltme hareketi oluşturulur. "Düzeltme Kayıtlarını Oluştur" seçeneğine tıklandığında hesaplanan değerler veri tabanında aşağıdaki tablolara kaydedilir:

#### **LG\_XXX\_YY\_INVTRYREVALCORR LG\_XXX\_YY\_INVTRYREVALCORRLN**

Stok değerleme düzeltme kayıtları, Genel Muhasebe->Hareketler menüsü altında yer alan Stok Değerleme **Düzeltmeleri** seçeneği ile izlenir.

#### **Çalışma Prensibi / Kontroller / Uyarılar**

• Hesaplama tarihi filtrede verilen son envanter tarihidir. Bu alanın değiştirilmesine izin verilmez.

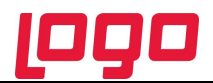

- Düzeltme kayıtları değer düşüklüğünün olduğu malzemeler için yapılır. Değer artışları için düzeltme kaydı oluşturulmaz.
- Her hesaplamada daha önce oluşturulmuş düzeltme kaydının ters kaydı oluşturulduktan sonra yeni dönem için düzeltme kaydı oluşturulur.
- Fişin tarihi hesaplama tarihi, işyeri ve bölümü stok değerlemesinde seçilen işyeri ve bölümdür.
- Değerlemenin hangi maliyet değerinden yapılacağı Değerlendirmede kullanılacak maliyet bölümünde seçilir. Değer düşüklükleri o değer üzerinden hesaplanır. Şayet kullanıcı sistemde tanımlı değerler dışında bir değer girmek istiyorsa Kullanıcı Tanımlı Maliyet alanına girip değerleme yöntemini de kullanıcı tanımlı maliyet seçmelidir.

# <span id="page-11-0"></span>**Stok Değerleme Düzeltmeleri - Stok değer düşüklüğü işleminin fiş olarak saklanması ve geriye yönelik raporlanması**

Stok değer düşüklüğü işlemi fiş olarak kaydedilmekte ve geriye dönük raporlama işlemi yapılabilmektedir. TFRS İşlemler menüsü altında yer alan Stok Değerleme Düzeltmeleri seçeneği ile stok değerleme düzeltme kayıtları listelenir ve izlenir. Stok Değerleme Düzeltmeleri Genel Muhasebe → Hareketler menüsü altında yer alır.

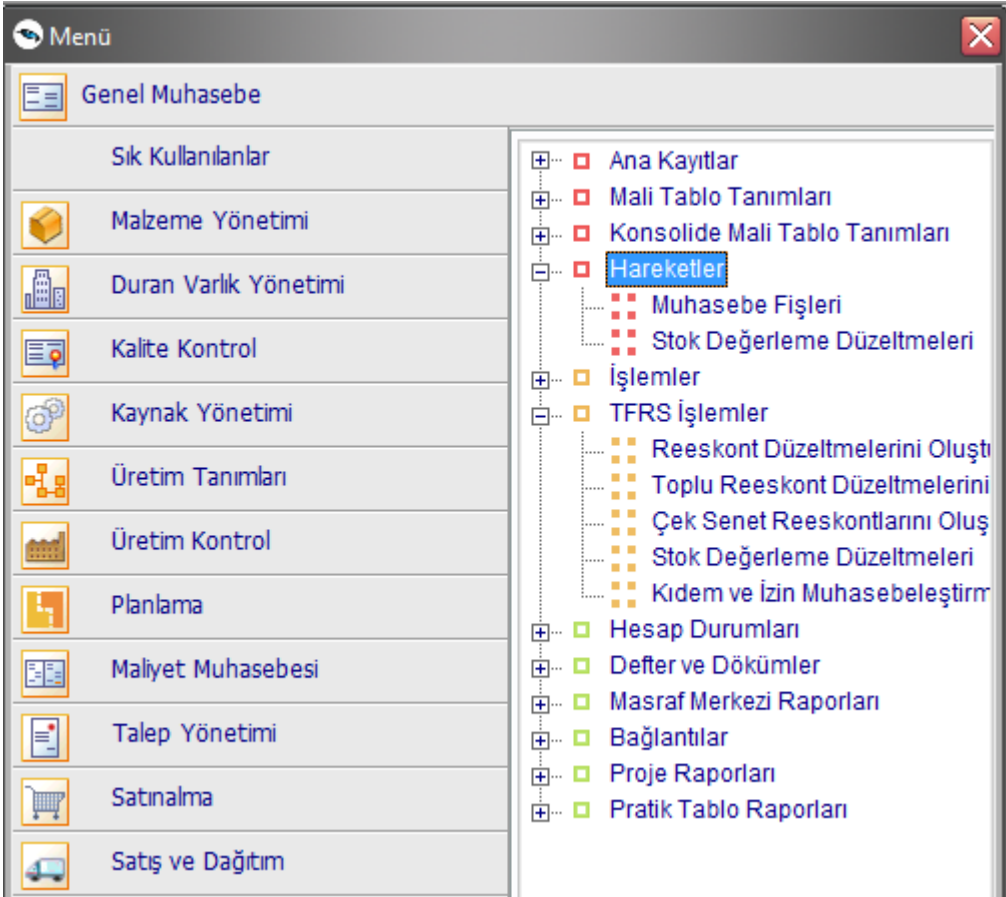

Değerleme işlemi sonucu oluşan düzeltme kayıtları aşağıdaki bilgiler ile listelenir:

- İşlem Numarası
- Hesaplama Tarihi
- İşyeri
- Değer Düşüklüğü
- Değer Artışı

"İncele" seçeneği ile düzeltme stok değerleme bilgileri incelenir.

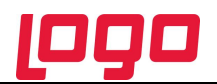

# <span id="page-12-0"></span>**TMS 16 - Maddi Duran Varlıklar**

Bu standart, işletmenin maddi duran varlıklara olan yatırımı ile bu yatırımdaki değişiklikleri finansal tablo kullanıcılarının bilgisine en doğru şekliyle sunma ve maddi duran varlıklara ilişkin muhasebe işlemlerini düzenleme amacını güder.

Maddi duran varlıkların muhasebeleştirilmesi bu standart hükümlerine göre yapılır. Standardın amacı maddi duran varlıkların ilk defa mali tablolarda kayda alınması ve takip eden dönemlerde muhasebeleştirme ilkelerinin belirlenmesidir. TMS 16 için, faydalı ömür değişiklerinden dolayı amortisman süreleri ve oranları farklılık gösterebilmektedir.

TMS 16 için faydalı ömür değişiklerinden dolayı amortisman süreleri ve oranları farklılık gösterebilmektedir. Logo ürünlerinde, bu standart için kullanılacak amortisman tablosu parametreleri TFRS Amortisman Tablosu Parametreleri başlığı altında ayrı olarak girilir.

Aynı şekilde amortisman tablosu da TFRS Amortisman Tabloları ile alınır. Bu tablo kendine ait parametreleri kullanarak hesaplamaları yapar.

TFRS Amortisman Tablosu üzerinden TFRS düzeltmeleri oluşturulur ve amortisman tablosu ile TFRS amortisman tablosu arasındaki farklar TFRS düzeltme fişi olarak kaydedilir. Düzeltme fişleri toplu olarak ya da tek tek muhasebeleştirilir.

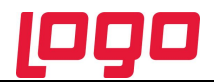

# <span id="page-13-0"></span>**TFRS Amortisman Tablosu Parametreleri**

TFRS Amortisman Tablosu Parametreleri penceresinden amortisman türü, oranı, süresi, yeniden değerleme ve değerleme için amortisman ayrılıp ayrılmayacağı belirlenir.

Amortisman süresi tipi (Yıl/Ay) seçeneği, sabit kıymetin faydalı ömür süresinin aylık olarak tanımlanması için kullanılır. Bu seçenek TFRS parametrelerinde "Kıst Amortismanı: Evet" ve "Amortisman Türü: Normal" seçiliyken çalışır.

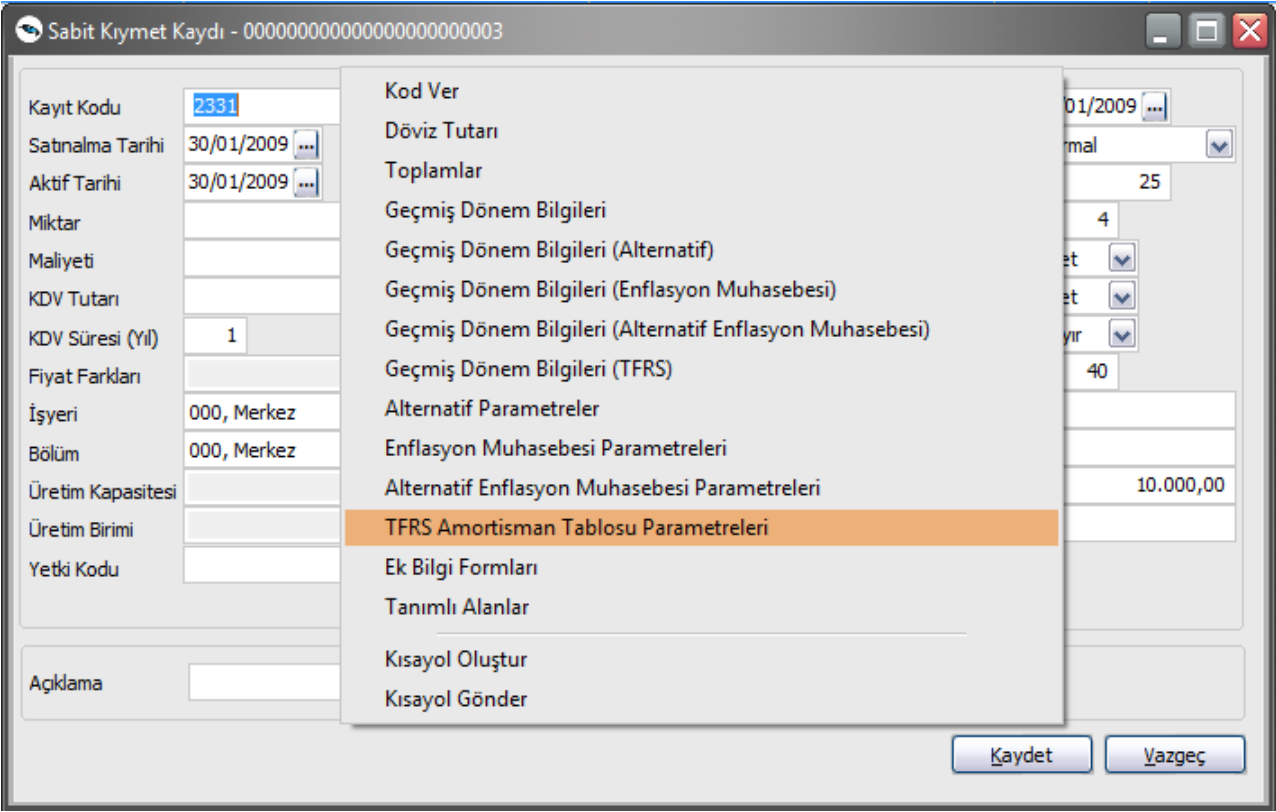

# <span id="page-13-1"></span>**TFRS Amortisman Tabloları**

TFRS kapsamında amortisman tabloları Sabit Kıymet Kayıtları Listesi'nde F9-sağ fare tuşu menüsündeki TFRS Amortisman Tabloları seçeneği ile alınır.

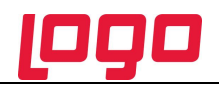

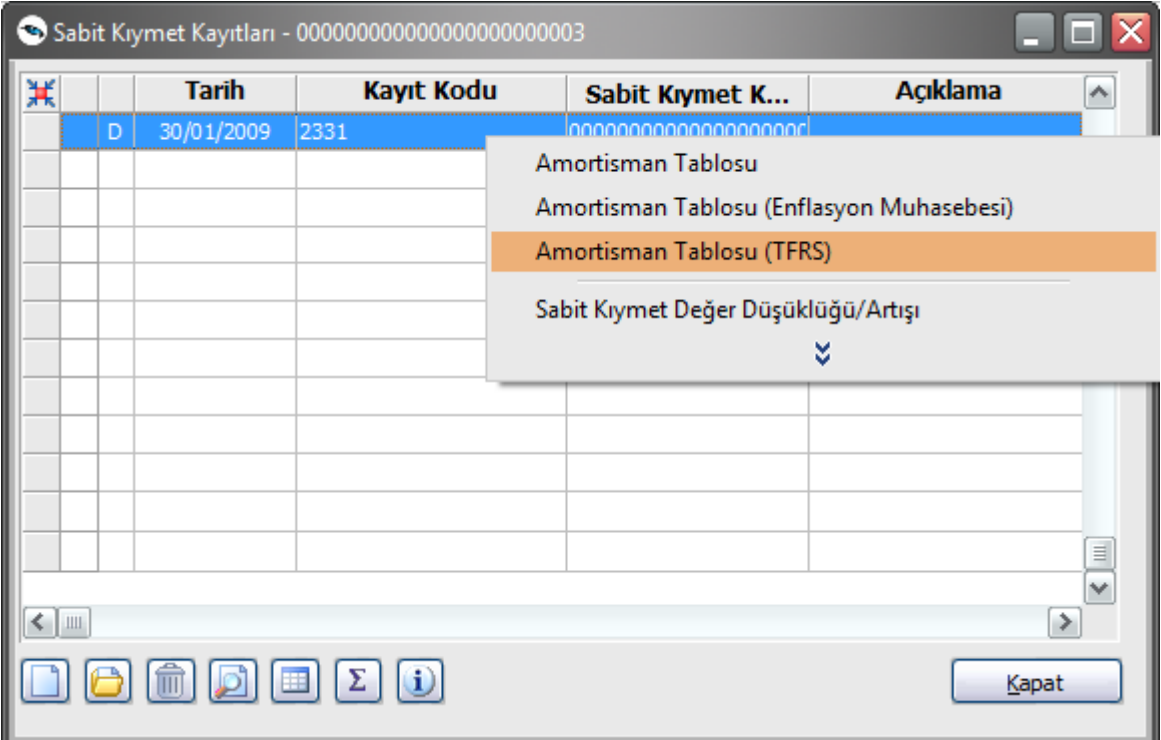

# <span id="page-14-0"></span>**TFRS Amortisman Tablosu üzerinden TFRS Düzeltme İşlemi**

TFRS amortisman tablosu üzerinden TFRS düzeltme fişinin oluşturulması için Amortisman ve Değerlemeler (Muhasebe Mevzuatı) penceresinde F9-sağ fare tuşu menüsündeki "TFRS Düzeltmelerini Oluştur" seçeneği kullanılır.

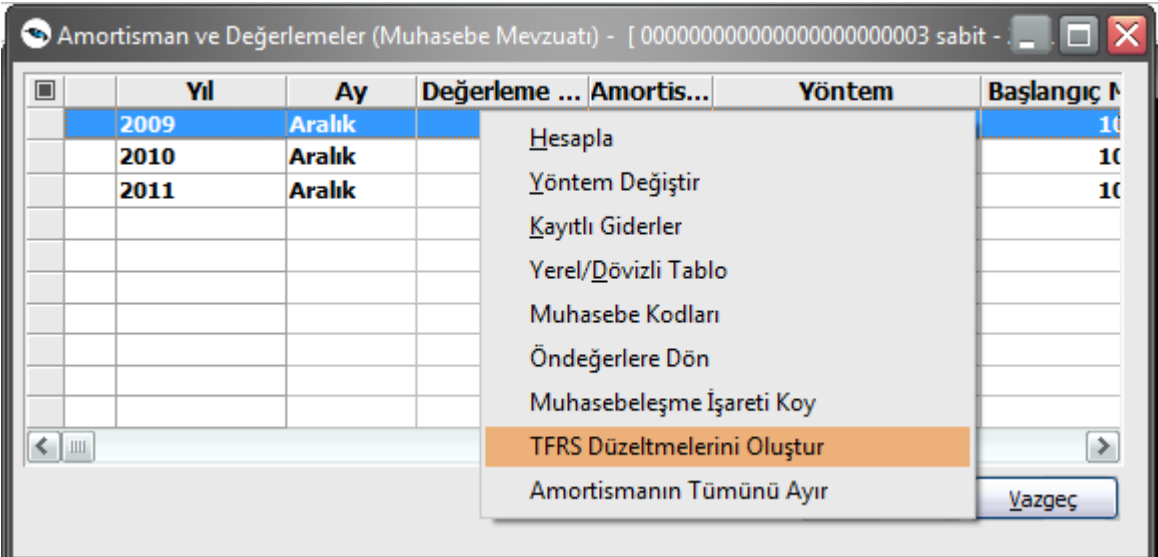

# <span id="page-14-1"></span>**TFRS Düzeltme Mahsuplaştırması**

Sabit kıymet için düzeltme kayıtları **Duran Varlık Yönetimi İşlemler TFRS Düzeltme Mahsuplaştırması** seçeneği ile kaydedilir.

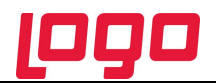

TFRS Düzeltme Mahsuplaştırma penceresinde yer alan filtre seçenekleri ile düzeltme işlemi için geçerli olacak koşullar belirlenir. Bu filtre seçenekleri şunlardır:

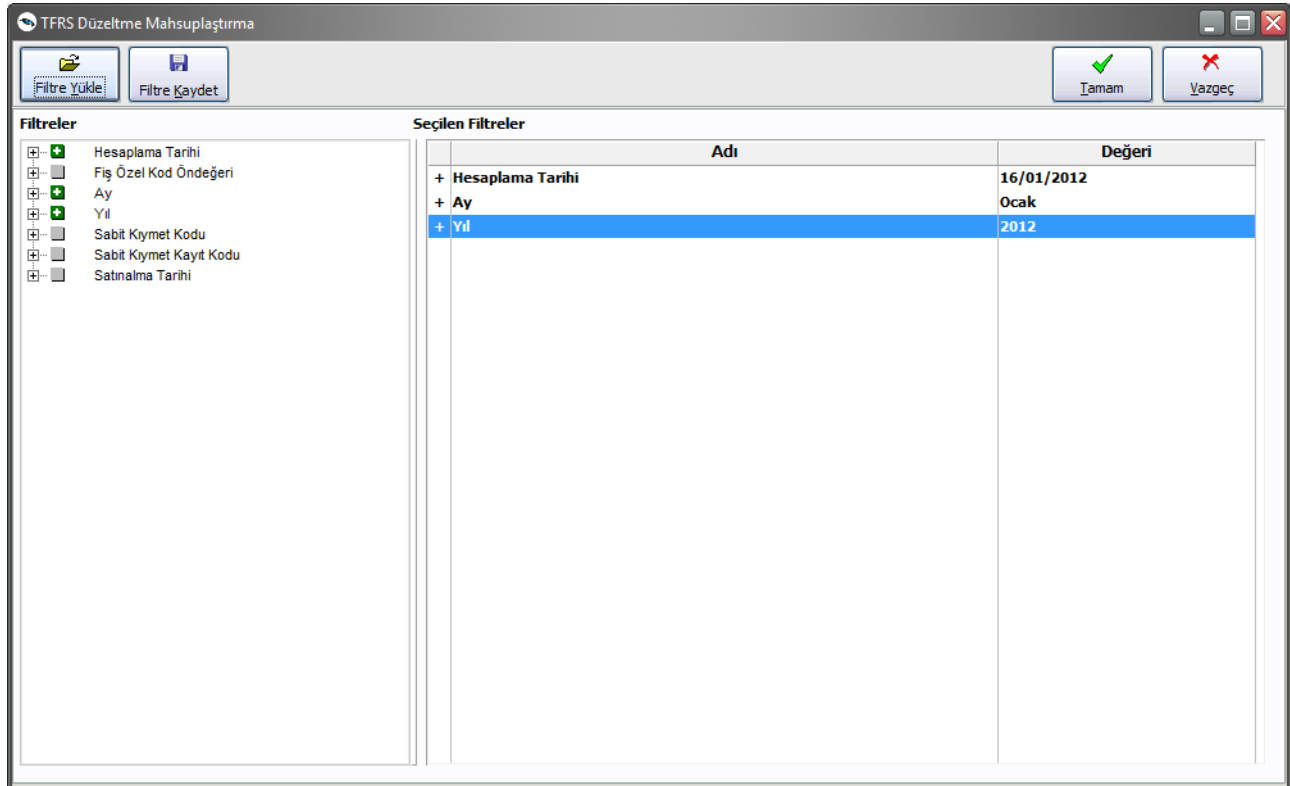

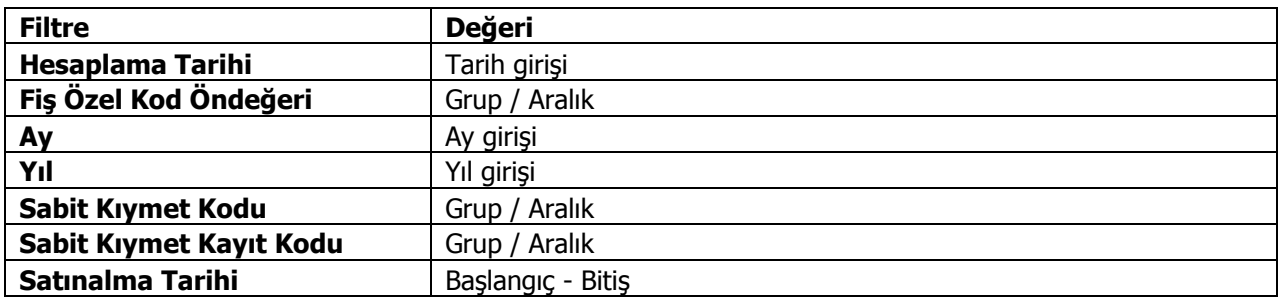

**Hesapama tarihi** oluşacak düzeltme fişinin tarihidir.

**Fiş özel kod öndeğeri** oluşacak düzeltme fişine öndeğer olarak atanacak özel kodu belirtir.

İstenen koşullar belirlenip Tamam düğmesi tıklandığında amortisman tablosu ile TFRS amortisman tablosu arasındaki farklar hesapalnır ve otomatik olarak TFRS düzeltme fişi olarak kaydedilir.

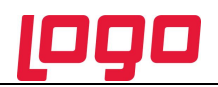

## **Örnek:**

VUK'a göre faydalı ömürleri 10 yıl olan makinelerin TFRS'ye göre ise faydalı ömürleri 12 yıl olduğundan cari yıl amortisman giderinin düzeltilmesi gerekmektedir. 1.200.000/10= 120.000VUK amortisman gideri, 1.200.000/12=100.000 TFRS amortisman gideri, 120.000-100.000=20.000 TFRS'de iptal edilecek amortisman gideri

VUK'a göre oluşacak mahsup fişi şu şekildedir:

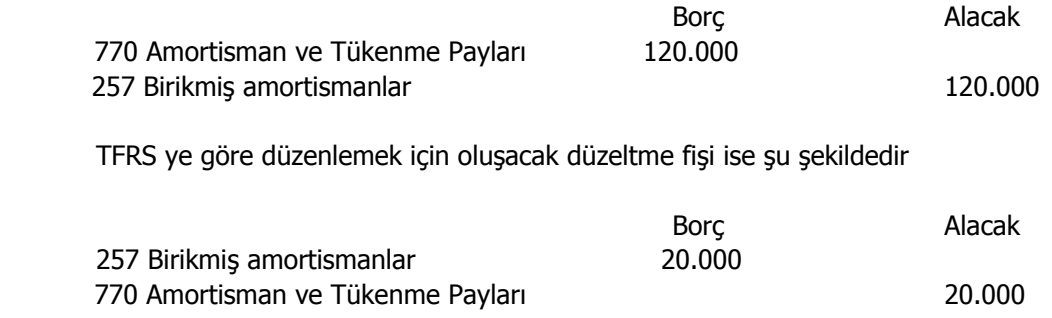

Görüldüğü gibi TFRS düzeltme fişinin tutarı aradaki fark kadar VUK için oluşturulan mahsup fişinin tersidir.

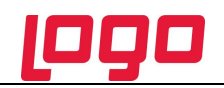

# <span id="page-17-0"></span>**Sabit kıymet özel maliyetleri için TFRS Düzeltme Kayıtları**

Özel maliyetler ve hakları şeklinde belirlenen VUK'a göre maddi olmayan duran varlık olup TFRS'ye göre maddi duran varlık olarak takip edilen kayıtlar için düzeltme kayıtları oluşturulmaktadır.

Sabit Kıymet özel maliyet sınıfına girecek sabit kıymetler binanın yeniden boyanması durumunda harcanan boya masrafı gibi örneklendirebilir. Bu ve benzeri durumlar için TFRS açısından sabit kıymet düzeltme hareketlerinin oluşmasında farklılıklar sözkonusudur. Bu tip giderler için sabit kıymet tanım penceresinde **Özel Maliyet** seçeneği yer almaktadır. Düzeltme kayıtları bu seçeneğin işaretlendiği sabit kıymetler için oluşturulur.

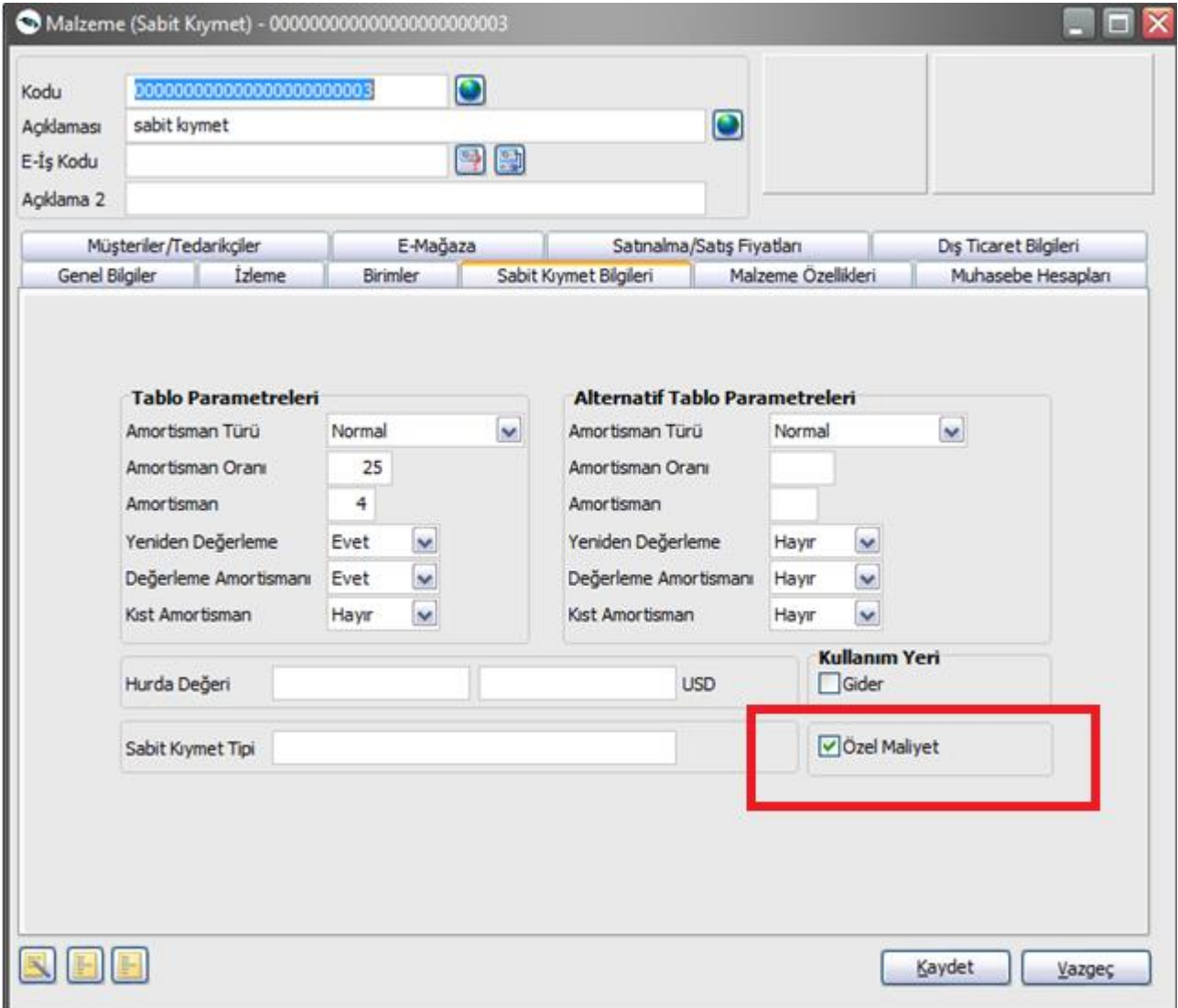

İşleme ait muhasebe kodları **TFRS Düzeltmeleri Muhasebe Kodları** altında yer alan Birikmiş Amortisman Özel Maliyetler seçeneği ile verilir. Burada verilen muhasebe kodları Özel Maliyetler seçeneği işaretlenmiş sabit kıymet tanımları Muhasebe Kodları sayfasına otomatik olarak aktarılır.

Sabit kıymetler için düzeltme kayıtları Amortisman Tablosu üzerinden oluşturulabildiği gibi, Duran Varlık Yönetimi  $\rightarrow$  İşlemler menüsü altında yer alan TFRS Düzletme Mahsuplaştırması seçeneği ile oluşturulur.

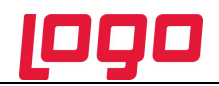

# <span id="page-18-0"></span>**TMS 39 Finansal Araçlar: Muhasebeleştirme ve Ölçme**

Alacaklar konusunda VUK ve TFRS arasındaki farklılıklardan biri reeskont hesaplamasındadır. Bilindiği gibi reeskont, alacakların raporlama dönemindeki değerlerine indirgenmesidir. VUK, sadece senetli alacakların reeskont yapılmasına izin verirken (VUK 281-285), TFRS kapsamında raporlama yapan şirketlerde ise, şirketin her türlü alacağı bir finansal varlık olduğundan bu alacakların tamamı reeskonta tabidir.

Reeskont ayrılmasında VUK ile TFRS'yi birbirinden ayıran bir başka bir önemli fark ise, reeskontun hesaplanma yöntemidir. VUK'a göre reeskont doğrusal yöntem ile hesaplanırken TFRS'ye göre raporlama yapan şirketler iç verim oranı (IRR) metodunu kullanılır. TFRS kapsamında hesaplanan değer, eğer VUK'a göre hesaplanan değerden daha düşükse aradaki fark için düzeltme kaydı oluşturulur. Eğer VUK'a göre hesaplanan değer daha yüksekse, sisteme ters yönde kayıt eklenerek düzeltme yapılır.

#### <span id="page-18-1"></span>**Reeskont Düzeltmeleri**

VUK ve TFRS arasındaki farklılıklardan biri reeskont hesaplamasındadır. Reeskontların raporlama dönemindeki değerlerine indirgenmesini sağlamak amacıyla VUK için oluşturulmuş kayıtların TFRS düzeltmelerinin girilmesi gerekmektedir. Bu düzeltme kayıtları sistemde hesaplanıp otomatik olarak kaydedilir. Bu işlem için **Muhasebe TFRS İşlemler Reeskont Düzeltmelerini Oluştur** seçeneği kullanılır.

TFRS Reeskont Oluşturma penceresinde filtre satırlarında işlem için geçerli olacak koşullar belirlenir. Bu filtre seçenekleri aşağıdaki tabloda yer almaktadır.

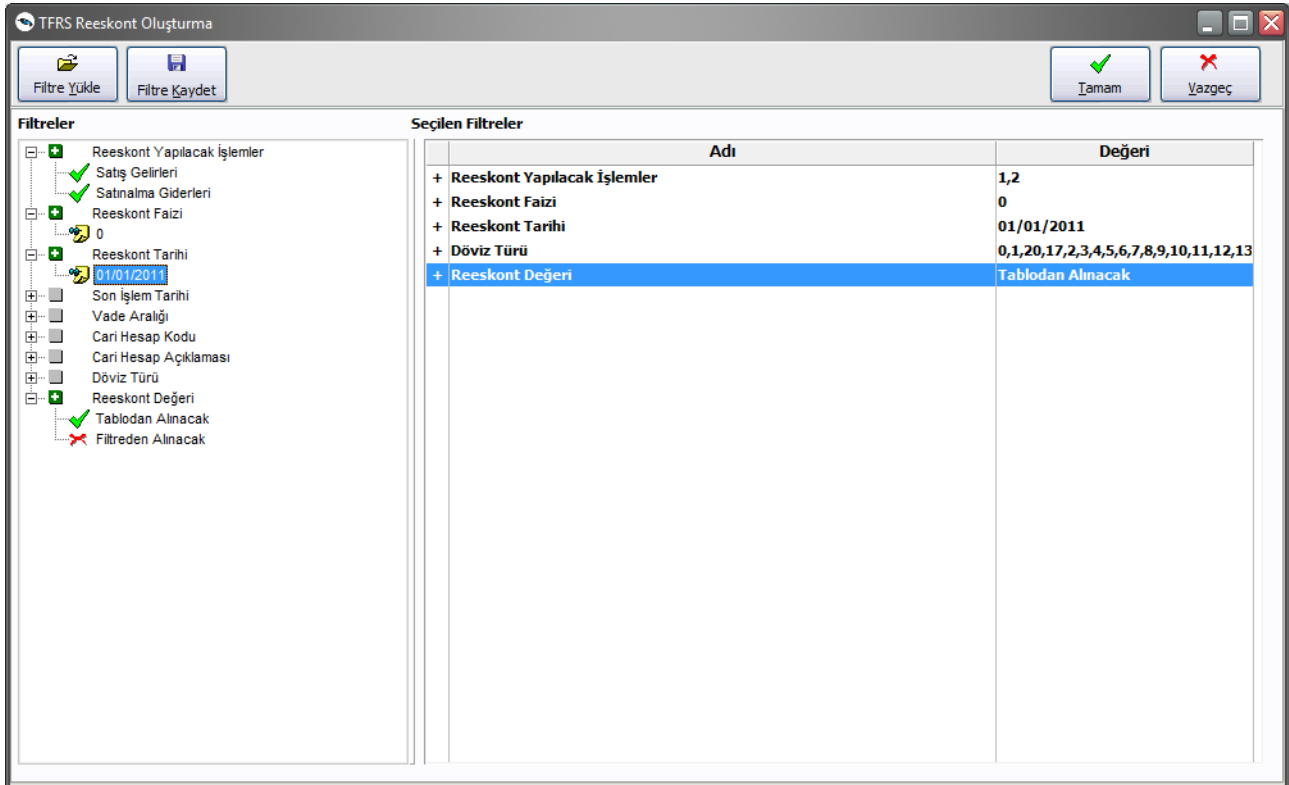

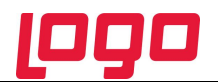

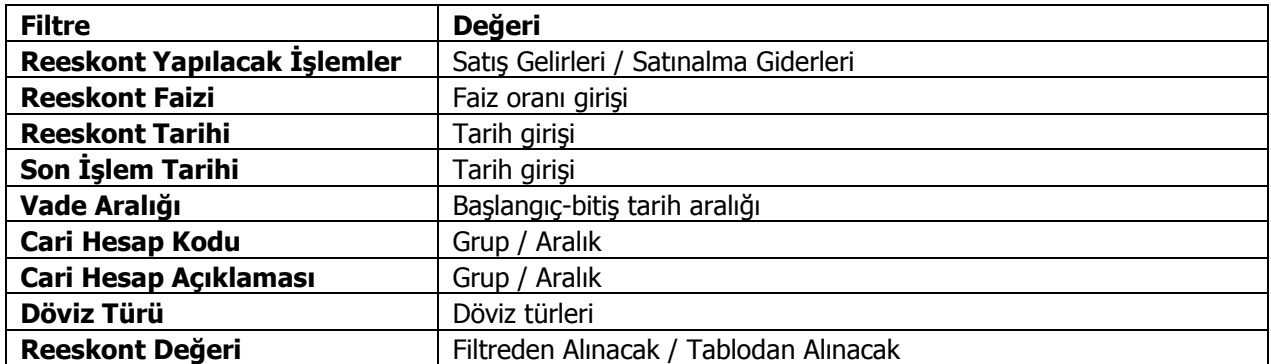

**Reeskont Yapılacak İşlemler:** Bu filtre satırında reeskont oluşturulacak işlemler seçilir. Filtre satırı aşağıdaki seçenekleri içerir:

- Satış Gelirleri
- Satınalma Giderleri

Reeskont oluşturmada dikkate alınacak işlemler ara tuşu ya da fare ile işaretlenir. (Programda öndeğer olarak tüm seçenekler işaretlidir ve reeskont oluşturma işleminde dikkate alınır.

**Reeskont Faiz Oranı:** Yapılan satışları iskonto ederken uygulanabilecek emsal faiz oranı Uluslararası Muhasebe Standartları'nca şu şekilde belirlenmiştir;

(a) Benzer kredi derecelendirmesine sahip bir işletmenin benzer finansal araçları için geçerli olan faiz oranı; veya (b) Finansal aracın nominal değerini ilgili mal veya hizmetin nakit satış fiyatına indirgeyen faiz oranı **(UMS 18.11)**

**Son İşlem Tarihi:** Reeskont hesaplamada dikkate alınacak son işlem tarihini belirtir.

**Vade Aralığı:** Reeskont oluşturmada dikkate alınacak vade aralığıdır.

**Cari Hesap Kodu:** Reeskont oluşturulacak işlemlerin ait olduğu cari hesapları belirlemek için kullanılır. Grup ya da Aralık tanımı ile istenen cari hesaplar seçilir.

İstenen koşullar belirlenip Tamam düğmesi tıklandığında Muhasebeleştirme Bağlantı Kodları  $\rightarrow$  TFRS Düzeltmeleri Bağlantı Kodları seçeneği ile belirlenen muhasebe hesapları altında toplanan tutarlar ile TFRS düzeltme fişleri otomatik olarak oluşturulur. Oluşan fişler Muhasebe Fişleri Listesi'nde yer alır.

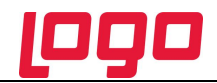

## <span id="page-20-0"></span>**Reeskont hesaplamalarının döviz türü dikkate alınarak yapılması**

Reeskont hesaplamaları yerel para birimi yanında işlem döviz türü üzerinden de yapılır. Döviz türleri için geçerli olacak reeskont faiz oranları Sistem İşletmeni program bölümünde Kuruluş Bilgileri menüsünde yer alan Reeskont Faiz Oranları seçeneği ile kaydedilir.

Geçerli olacak oranlar her döviz türü için gg/aa/yy formatında ayrı ayrı kaydedilir.

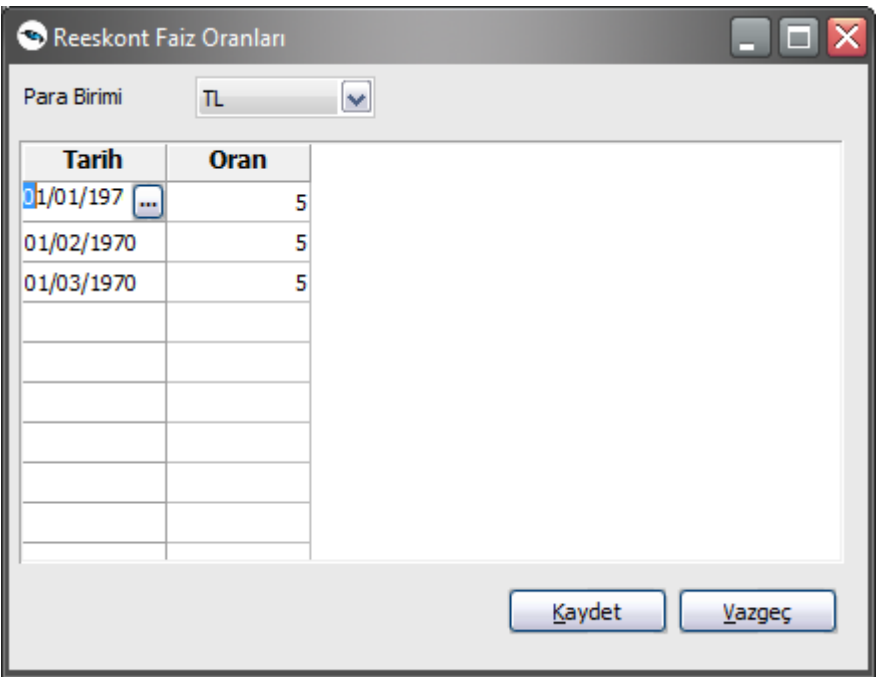

Reeskont düzeltmelerinde kullanılacak döviz türü **Reeskont Düzeltmelerini Oluştur** filtre satırlarında belirlenir.

TFRS Reeskont Oluşturma filtre seçeneklerinde

- Döviz Türü
- Reeskont Değeri

seçenekleri yer almaktadır.

**Döviz Türü** filtre satırında hesaplamalar için geçerli olacak döviz türleri seçilir.

Satınalma ve satış faturaları için reeskont hesaplaması yapılırken, döviz türü filtre satırında seçili olan işlem dövizlerinin kullanıldığı, satış faturaları hesaplamaya alınır. Hesaplama yine yerel

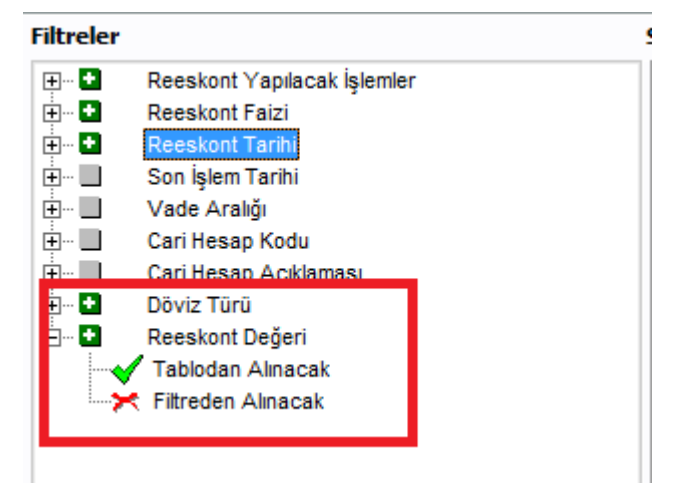

para birimi tutarı üzerinden yapılır. Reeskont oranı olarak işlem dövizi için tablodan girilen aylık değer dikkate alınır. Oluşan muhasebe işindeki kur fatura tarihi kuru olacaktır.

**Reeskont Değeri** filtre satırında ise hesaplamalarda dikkate alınacak oranın nereden alınacağı belirlenir. Bu filtre satırı aşağıdaki seçenekleri içerir:

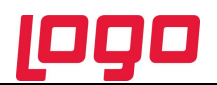

- Filtreden Alınacak
- Tablodan Alınacak

Filtreden alınacak seçilirse TFRS Reeskont Oluşturma penceresinde Reeskont Faizi filtre satırında belirtilen değer dikkate alınır.

Tablodan okunacak seçilirse değerlemeye tabi tutulan her bir işlemin ait olduğu döviz cinsi için Reeskont Faiz Oranları tablosunda belirtilen reeskont oranı hesaplamada kullanılır.

#### <span id="page-21-0"></span>**Belirli bir vadenin altındaki faturalar için reeskont hesaplatılmaması**

Reeskont hesaplamasının faturaların vadelerine göre yapılması mümkündür. Satış ve Dağıtım ile Satınalma Parametrelerinde yer alan **TFRS Reeskont İşleminde Dikkate Alınacak Vade Gün Sayısı** parametresi ile hesaplamaya dahil edilecek faturaların vade günü belirtilir. Vadesi belirtilen gün sayısından az olan faturalar için reeskont hesaplatılmayacak ve muhasebe fişi kesilmeyecektir.

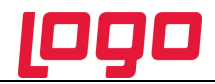

# <span id="page-22-0"></span>**Satış Reeskontlarının Muhasebeden Oluşturulması**

Satış reeskontları faturalar üzerinden ya da muhasebe hesapları üzerinden oluşturulabilir. TFRS İşlemler menüsünde yer alan **Reeskont Düzeltmelerini Oluştur** seçeneği ile düzeltme kayıtları faturalar üzerinden oluşturulur.

İşlemi muhasebe hesapları üzerinden yapmak için TFRS İşlemler menüsü altında yer alan **TFRS Toplu Reeskont Oluşturma** seçeneği kullanılır.

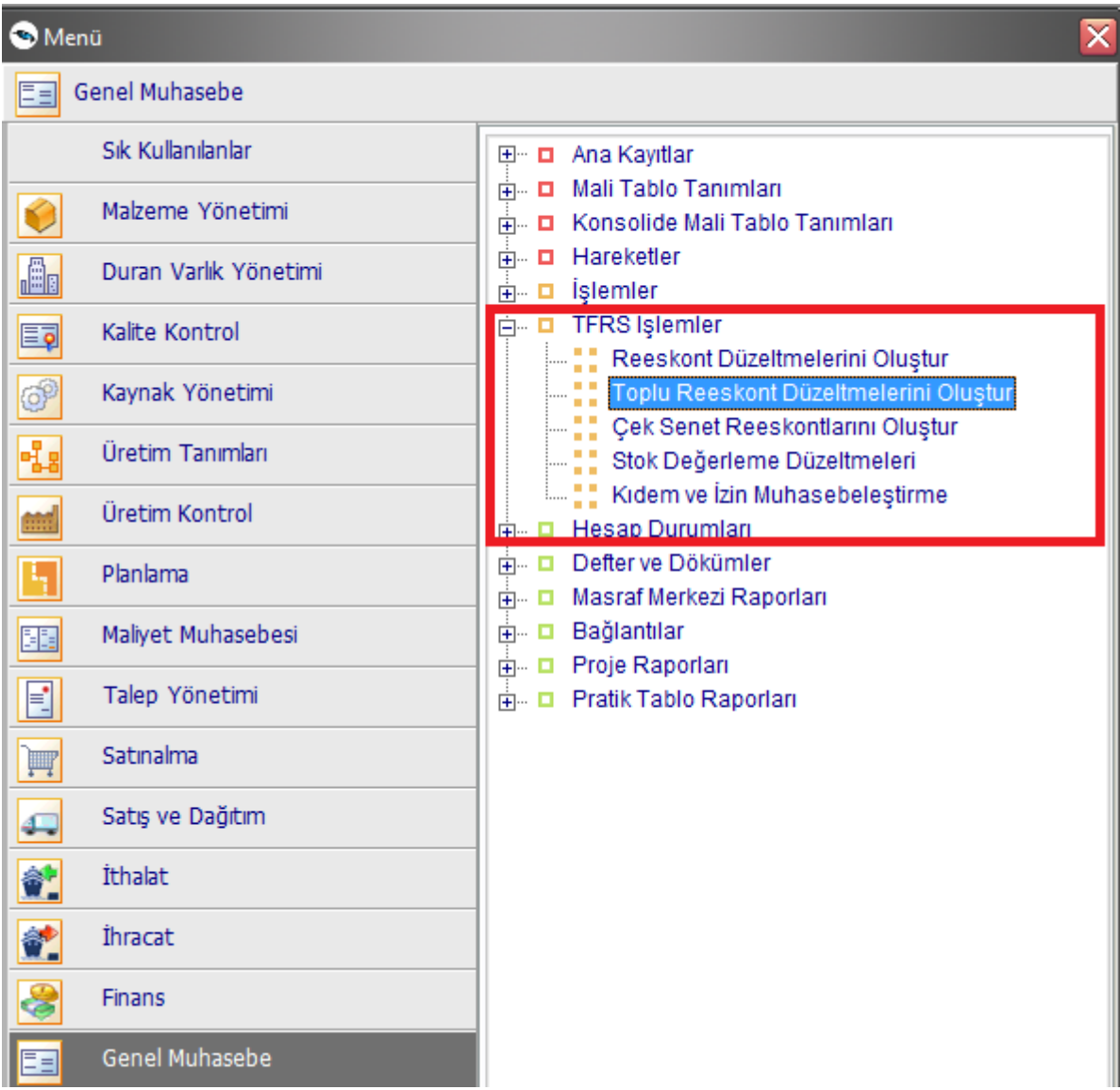

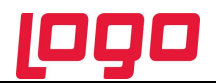

Bu işlem ile belirlenen tarih aralığındaki muhasebe hesabının toplamı dikkate alınır, ortalama vade için de yine aynı vade aralığına denk gelen faturaların ortalama vadesi hesaplanıp tek bir muhasebe fişiyle düzeltme kayıtları oluşturulur.

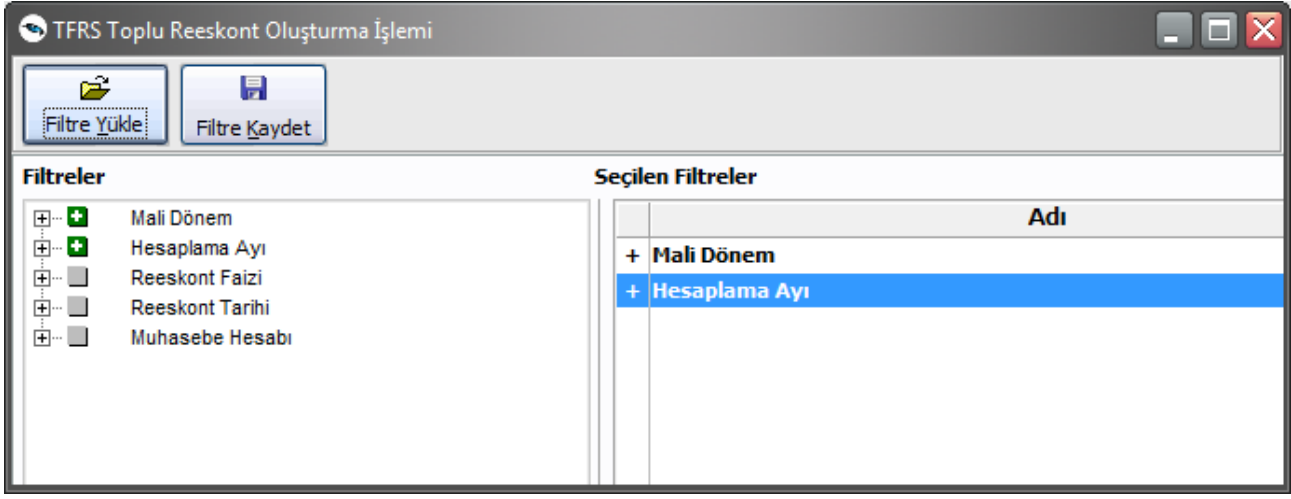

İşlem için geçerli olacak kriterler **Toplu Reeskont Oluşturma** filtre satırlarında belirlenir. Bu filtre seçenekleri şunlardır:

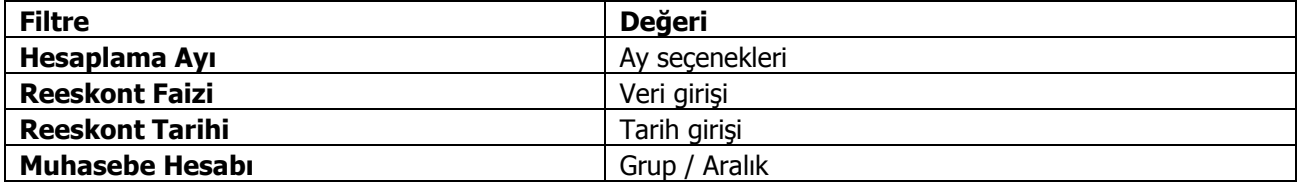

Muhasebe fişinin tarihi reeskont tarihi filtresinde verilen tarihtir.

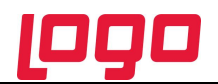

# <span id="page-24-0"></span>**Çek/Senet Reeskontları**

Portföyde ya da banka tahsil ya da teminatta bulunan müşteri çek ve senetlerinin vadelerinden kaynaklanan değer kaybı ile firmanın kendi çekleri ve borç senetlerinin vadelerinden doğan değer kazançlarına ait VUK ile TFRS kapsamında mahsup ve düzeltme kayıtlarının oluşturulması için "Çek/Senet Reeskontlarını Oluştur" seçeneği kullanılır.

Filtre satırlarında istenen koşullar belirlenir ve reeskont oluşturma işlemleri başlatılır. Bu filtre seçenekleri şunlardır:

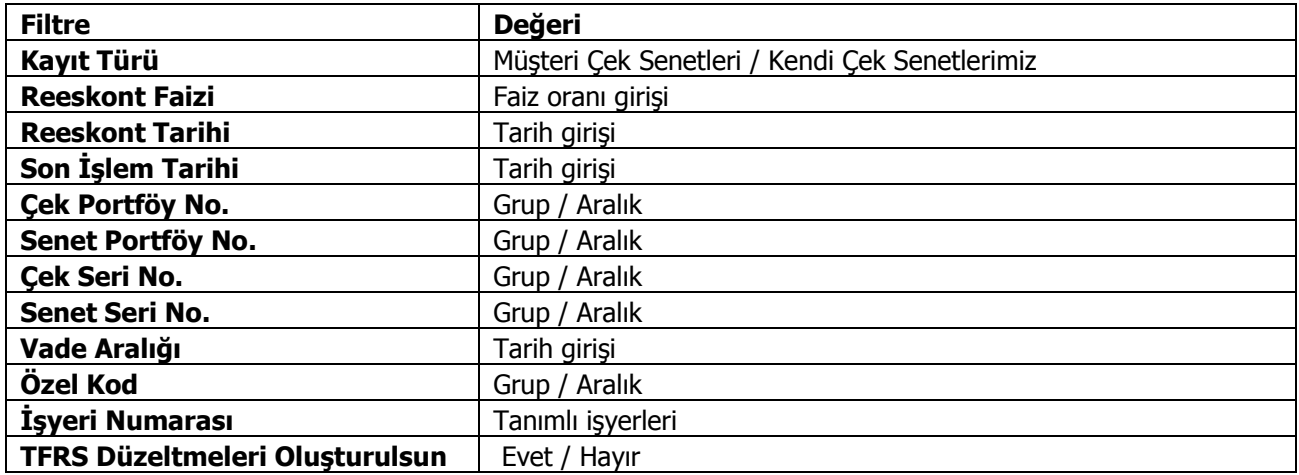

**Kayıt Türü:** Reeskont oluşturma işleminin hangi kayıtlar için yapılacağı Kayıt Türü filtre satırında belirlenir. Bu filtre satırı aşağıdaki seçenekleri içerir:

- Müşteri Çek/Senetleri
- Kendi Çek Senetlerimiz

Reeskont oluşturma işleminin VUK ya da TFRS için yapılacağı TFRS Düzeltmeleri Oluşturulsun filtre seçeneği ile belirlenir. Bu filtre satırı **Evet** ve **Hayır** seçeneklerini içerir. "Hayır" seçilmesi durumunda VUK'a göre mahsup fişleri oluşturulur. Müşterilerden alınan çek ve senetlerin vadelerinden kaynaklanan değer kaybı gider gösterilirken, firmanın kendi çekleri ve borç senetlerinin ileri tarihte ödenmesinden doğan faiz kazancı da gelir olarak gösterilir.

TFRS Düzeltmeleri oluşturulsun filtre satırında Evet seçilirse VUK 'a göre hesaplanmış değeri TFRS ye göre olması gereken sonuca getirmek için gerekli düzeltme mahsubu kesilir.

#### <span id="page-24-1"></span>**VUK'a Göre Reeskont Hesaplama**

VUK'a göre Reeskont hesabında geçerli olacak faiz oranı Ticari Sistem Yönetimi bölümünde Finans Parametreleri seçeneği ile girilir. Reeskont faiz oranı yıllık olarak verilir.

Burada verilen yüzde üzerinden hesaplama yapılır. Müşteri çekleri ve senetleri için reeskont raporu iki amaçla alınır. Eğer resmi olarak reeskont faizi tutarı hesaplanıp gider olarak gösterilecekse o zaman faiz oranı olarak TC Merkez Bankası'nın her yıl yayınladığı reeskont faiz oranı kullanılır.

Eğer yalnızca çek ya da senedin enflasyona karşı değer kaybı hesaplanacaksa o zaman faiz oranı olarak piyasada kullanılan faiz oranı ya da vade farkı faiz oranı esas alınır. Bu durumda raporun bu faiz oranı ile alınabilmesi için hesaplarda kullanılacak faiz oranının filtre satırında girilmesi gerekir.

Reeskont raporlarında bu faiz oranı baz alınarak 360 gün üzerinden net değer hesaplanır. Net değer, çek ya da senet tutarından faiz tutarının çıkarılmasıyla bulunan değerdir. Buna göre:

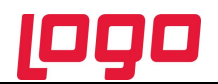

Nominal Tutar

Alacağın Tasarruf Değeri = **--------------------------------------------------------**

1 + (Avans Faiz Oranı \* (Vadeye Kalan Gün / 360))

olacaktır. Hesaplama için geçerli olacak tarih referans tarihi filtre satırında verilir. Burada verilen tarih itibarıyla yıllık faiz oranı üzerinden reeskont hesaplanır.

#### <span id="page-25-0"></span>**TFRS Reeskont Hesapları**

TFRS Düzeltmeleri oluşturulsun filtre satırında Evet seçilerek TFRS Reeskont Düzeltme Mahsubu olduğunda ise VUK 'a göre hesaplanmış değeri TFRS ye göre olması gereken sonuca getirmek için gerekli düzeltme mahsubu kesilir.

TFRS ye göre hesaplanan değer şu şekildedir:

Gelecekteki Değer Bugünkü Değer **= -----------------------------------------------** (1 + i)^Vadeye Kalan Süre / Vade Bazı

TFRS çek/senet reeskontları için geçerli olacak Reeskont Faiz Gideri ve Reeskont Faiz Geliri muhasebe hesap kodları, Muhasebe Bağlantı Kodları → TFRS Düzeltmeleri Muhasebe Kodları seçeneği ile kaydedilir.

#### **Veri Tabanı**

Mahsup ve düzeltme fişlerinin hangi batch işlem sonucu oluştuğu LG\_FFF\_PP\_EMUHFICHE tablosuna eklenen BATCHTYPE alanında izlenir.

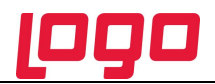

# <span id="page-26-0"></span>**TMS 19 Çalışanlara Sağlanan Faydalar**

TMS 19 standartının amacı, çalışanlara sağlanan faydaların muhasebeleştirilmesi ve açıklanmasına ilişkin hususları belirlemektir. Standart, bir işletmenin;

- a) Sunmuş oldukları hizmetler karşılığında gelecekte çalışanlara sağlayacağı faydalara ilişkin olarak, **borç**
- b) Çalışanlara sağlanan faydalar karşılığında çalışanların sunmuş olduğu hizmetler sonucunda ortaya çıkan ekonomik faydanın işletme tarafından kullanılması durumunda, **gider**

muhasebeleştirmesini gerekli kılmaktadır.

Logo ürünlerinde TMS -19 standardı kapsamında

- Kıdem tazminatı yükümlülüğü
- İzin karşılıklarının ayrılması

işlemlerine ait muhasebe fişleri VUK'a göre oluşturularak TFRS'ye göre karşılık ayrılır.

VUK ve TFRS için muhasebe bağlantı kodları ayrı ayrı belirtilir.

Personel Ödemeleri Muhasebeleştirme işlemlerinde mahsup ya da düzeltme fişi seçilerek ilgili muhasebe hesaplarının dikkate alınması sağlanır.

VUK ve TFRS için muhasebe bağlantı kodları ayrı ayrı belirtilir. Bunun için Muhasebe Bağlant Kodları > Personel Muhasebe Kodları altında yer alan

- Kıdem Tazminatı Muhasebe Kodları (Açılış)
- Kıdem Tazminatı Muhasebe Kodları (VUK)
- Kıdem Tazminatı Muhasebe Kodları (TFRS)
- İzin Karşılıkları Muhasebe Kodları (TFRS)

seçenekleri kullanılır.

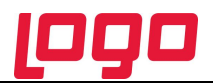

# <span id="page-27-0"></span>**TFRS Kıdem ve İzin Muhasebeleştirme**

Hem VUK'a hem de TFRS'ye göre kıdem ve izin muhasebeleştirme işlemleri Kıdem ve İzin Muhasbeleştirme seçeneği ile yapılır. İstenen koşullar Kıdem ve İzin Muhasebeleştirme filtre seçenekleri ile belirlenir. Bu seçenekler şunlardır:

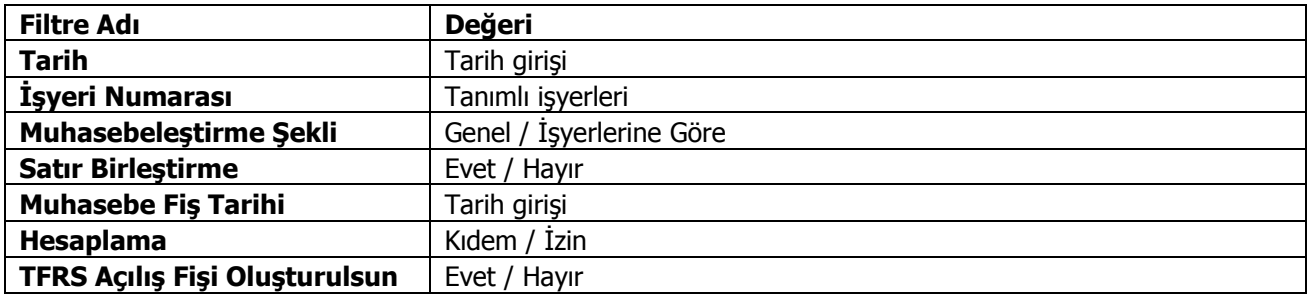

**Tarih:** Hangi tarihe kadar hesaplama yapılacağını belirler.

**İşyeri Numarası:** İşlemin hangi işyerleri için yapılacağını belirlemek için kullanılır.

**Muhasebeleştirme Şekli:** Muhasebeleştirmenin ne şekilde yapılacağını belirlemek için kullanılır. Genel ve işyerlerine göre seçeneklerini içerir.

**Genel** seçiminde muhasebeleştirme tarihleri satırında verilen tarih aralığında kalan işlemler muhasebeleştirildiğinde tek bir mahsup fişi oluşur.

**İşyerlerine göre** seçiminde muhasebeleştirme yapılan program bölümünde kaydedilen işlemler işyerlerine göre muhasebeleştirilir. Her İşyerine ait işlemler için ayrı mahsup fişi oluşturulur.

**Satır Birleştirme:** Muhasebeleştirilen fişlerde aynı karta ait ve muhasebe bağlantı kodu aynı olan satırların ne şekilde muhasebeleştirileceği Satır birleştirme filtre satırında belirlenir. Evet ve Hayır olmak üzere iki seçeneklidir. Evet seçiminde aynı fiş içinde aynı karta ait olan ve aynı muhasebe hesap kodları altında izlenecek satırlar birleştirilecek muhasebeleştirilir.

**Muhasebe Fiş Tarihi:** Oluşacak muhasebe fişine gelmesi istenen tarihi belirtir.

**Hesaplama:** Kıdem ve izin için muhasebeleştirme işlemleri aynı anda yapılabildiği gibi ayrı ayrı da yapılabilir. Öndeğer olarak iki seçenek de işaretli olarak gelir.

**TFRS Açılış Fişi Oluşturulsun:** TFRS'nin ilk açılış kaydının oluşturulması için gereklidir. Bu seçenek TFRS ye ilk geçildiğinde evet olarak kullanılır.

Filtre satırlarında istenen koşullar belirlendikten sonra "Tamam" düğmesi tıklandığında muhasebe fişleri otomatik olarak oluşturulur.

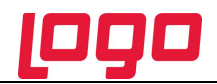

# <span id="page-28-0"></span>**Otomatik Olarak Oluşturulamayan Düzeltme Kayıtları**

TFRS'ye ve VUK'a göre oluşturulması gereken muhasebe kayıtları bazı durumlarda birbirinden farklılık göstermektedir. Bu farklılık, çeşitli işlemler sonucunda oluşan düzeltme kayıtları ile giderilir.

Düzeltme kayıtları TFRS toplu işlemleri ile otomatik olarak oluşturulmaktadır. Ancak otomatik olarak oluşturulamayan düzeltme fişleri doğrudan kullanıcı tarafından da kaydedilebilir. Bunun için fiş türlerinde TFRS Düzeltme Fişi seçeneği yer almaktadır.

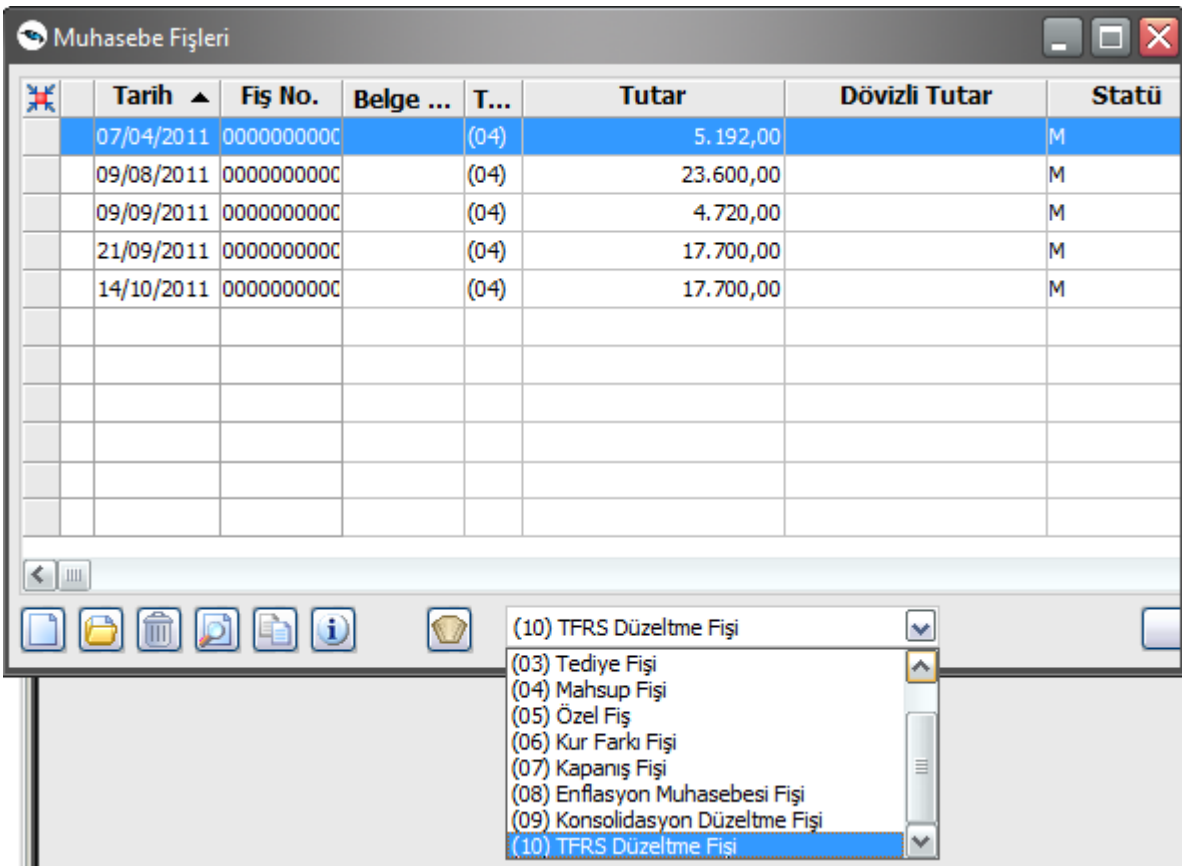

TFRS Düzeltme Fişi, görüntü ve işlev olarak konsolidasyon düzeltme fişiyle aynıdır. Aralarındaki tek fark TFRS düzeltme fişi hem konsolide mali tabloları hem de mali tabloları etkiler.

İki tür tablolarda da düzeltme kayıtlar filtresinin değeri "Evet" olduğunda görüntülenir.

**Not:** TFRS düzeltme fişleri e-defter kapsamında olmadığı için, ilgili düzeltme fişi kaydedilirken belge detayı girmek zorunlu değildir. Ayrıca, e-Defter oluşturulup gönderilen dönemde TFRS düzeltme fişi girilebilir. Örneğin, Ocak ayının defteri gönderildi ise, Ocak ayına TFRS fişi girişi yapılabilir.

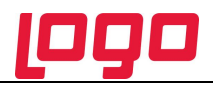

# <span id="page-29-0"></span>**İnternet Sitesi Kurma Zorunluluğu**

Yeni Kanun, her şirkete internet sitesi kurma ve sitenin bir bölümünü bilgi toplumu hizmetlerine özgüleme zorunluluğu getirmiştir.

Logo ürünlerinde yer alan Site Hazırlama Sihirbazı ile, firmaların teknik bilgiye ihtiyaç duymadan ve maliyetsiz bir şekilde internet sitesi kurmalarına ve mali tablolarını burada yayınlamalarına olanak sağlanır. Ayrıca Logo ürünlerinde yer alan bilgilerin de internet sitesi aracılığıyla doğrudan paylaşımı mümkündür.

#### <span id="page-29-1"></span>**GO Webmaster**

GO Webmaster ile WEB sayfalarınızı kısa zamanda tasarlayarak kullanabilirsiniz. Web sayfası tasarımı için öncelikle Sistem Yönetmeni program bölümünde Yönetim menüsü altında yer alan Web Hizmeti Bağlantıları seçeneği ile bağlantı bilgilerinin girilmesi gerekir.

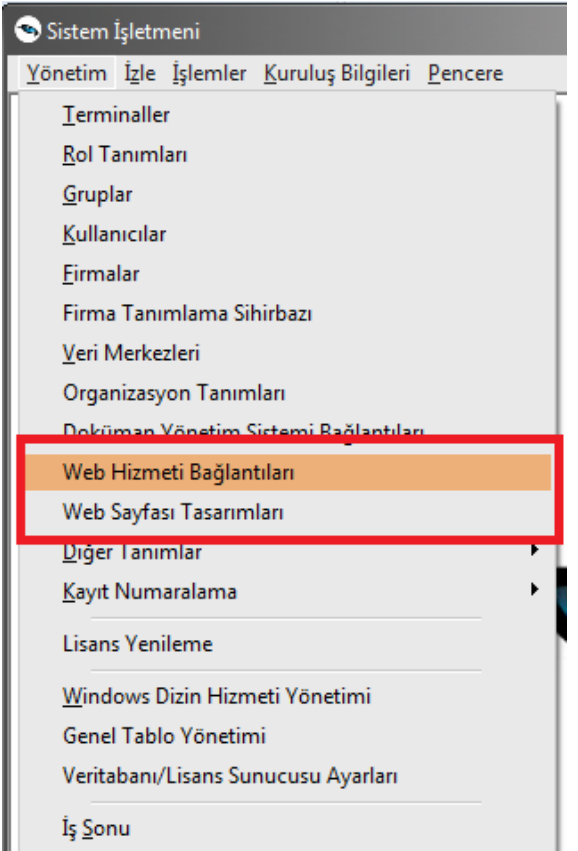

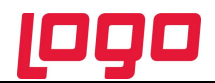

Sistem Yönetmeni Kuruluş Bilgileri altında yer alan Web Hesabı Ayarları seçeneği ile hesap adı ve sunucu adresi ilgili alanlarda kaydedilir.

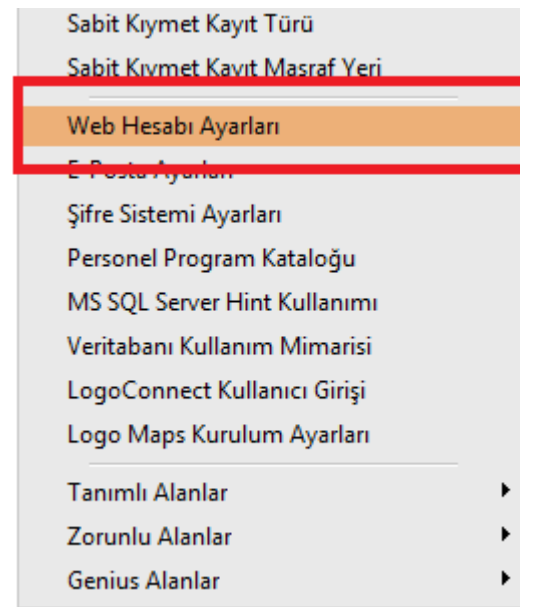

Web sayfa tasarımını yapmak için Sistem Yönetmeni program bölümünde Yönetim menüsü altında yer alan Web Sayfa Tasarımları seçeneği kullanılır.

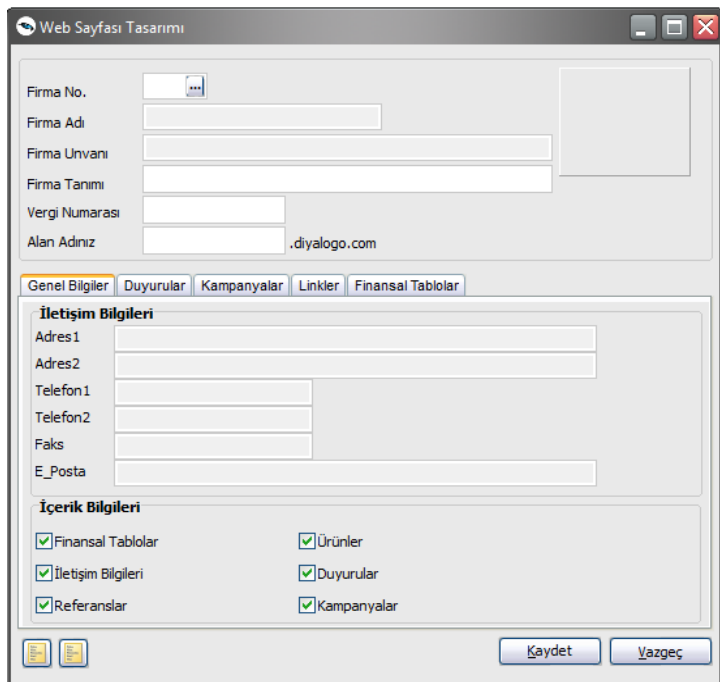

WEB sayfasında yer alacak bilgiler, müşterilerin firmaya erişim bilgileri, firmanın finansal bilgileri, uygulanacak kampanyalar ve ulaşılacak diğer linkler tasarım penceresindeki ilgili seçenekler ile kaydedilir.

Kampanya ve duyurular sayfa editörü ile kısa sürede düzenlenir.

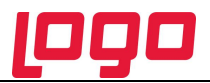

Bu işlemlerden sonra, Logo programlarında Araçlar menüsündeki WEB Yayınlama seçeneği ile ekrana gelen WEB Master site hazırlama sihirbazı ile firmalar kendilerine ait sitelerini hazırlayabilir. Sihirbaz adım, adım yapılması gereken işlemleri gösterecektir.

#### <span id="page-31-0"></span>**GO Webmaster'ı kullanabilmem için ne yapmalıyım?**

Öncelikle firma verilerinizi Sistem Yönetmeni programından doğru ve eksiksiz giriniz. Ana menüden 'Yönetim > Web Sayfası Tasarımları' seçeneğini seçerek firmanız için yeni bir kayıt oluşturunuz. Şirket tarihçesi ve giriş sayfası gibi metinleri Web'de yayınlanmasını istediğiniz şekliyle giriniz. Bu ekrandan şirketinize ait duyuru ve haberleri de girebilirsiniz. Aynı ekrandan yayınlamak istediğiniz başlıkları seçebilirsiniz.

#### <span id="page-31-1"></span>**Sistem Yönetmeni'nde verileri girdikten sonra ne yapmalıyım?**

Eğer malzeme ve referans gibi başlıkların Web'de yayınlanmasını istiyorsanız malzeme ve referans cari hesaplarını tanımlayınız. Web sayfanızın hoş ve zengin görünmesi için lütfen malzeme ve referans cari hesap kayıtlarınızda resim kullanınız.

#### <span id="page-31-2"></span>**Malzeme kartını Web'de en iyi görünmesi için nasıl tanımlamayım?**

Malzeme kartı içerisinde artık iki farklı resim girilebiliyor. Bu resimlerden ilki (soldaki) büyük boyutlarda (tercihen 600x360), ikincisi (sağdaki) küçük boyutlarda (tercihen 140x90) olması görüntünün en iyi gösterilmesine yardımcı olur. Malzeme detay bilgilerinin girilmesi hem görüntü için hem de bilgi vermek açısından tavsiye olunur. Malzeme kartının Web'de görüntülenebilmesi için kart üzerindeki 'E-mağaza erişilebilir' seçeneğinin işaretli olduğundan emin olunuz.

#### <span id="page-31-3"></span>**Malzeme kartlarını yukarıdaki gibi tanımlamam Web'de görünmesi için yeterli midir?**

Go PLUS içerisindeki 'Stok > Ürün Katalogu' menüsü seçilerek bir ürün kategorisi tanımlanması ve bu kaydın Web'de kullanılsın seçeneğinin işaretli olması gereklidir. İstediğiniz malzeme kartlarını ürün kategorisine çağırarak malzeme kartının Web'de görüntülenmesi sağlayabilirsiniz. Bu işlem ile sadece istediğiz malzemeleri Web'de yayınlayabilir, şirket içerisinde kalmasını istediğiniz kayıtları dış dünyaya kapatabilirsiniz.

#### <span id="page-31-4"></span>**Referans cari hesap nasıl tanımlayabilirim?**

GO PLUS içerisindeki 'Cari Hesap > Cari Hesaplar' menüsü seçilerek var olan bir kayıt seçilir ya da yeni kayıt oluşturulur. Ticari Bilgiler sekmesinde bulunan Referans Listesine Ekle seçeneğini seçmeniz yeterli olacaktır. Bu seçeneğin hemen yanında bulunan Yorum ve Açıklama alanlarının doldurulması tavsiye olunur.

#### <span id="page-31-5"></span>**Bütün yazılanları yaptım, şimdi ne yapmalıyım?**

Bu durumda doğru yerdesiniz, Sonraki düğmesine basarak kayıt sayfasına gidiniz. Bu sayfada dizin adı olarak Logo Web dünyasında almak istediğiniz adı seçiniz. Şirket adınız örneğin 'Çalışkan Market' ise, 'caliskan' adını kullanabilirsiniz. Aynı isim başkası tarafından alınmış ise sonuna bir ya da birkaç harf/rakam ekleyerek tekrar deneyiniz.

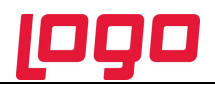

# <span id="page-32-0"></span>**Raporlar ve Mali Tablolar**

# <span id="page-32-1"></span>**Genel Mizan (TFRS)**

Genel mizan hesapların son (güncel) durumunu görmek ve kontrol etmek için kullanılan rapor seçeneğidir. Genel mizanda hesapların borç, alacak ve bakiye toplamlarının son durumu izlenir. Genel Mizan raporu TFRS kapsamında yapılan düzenlemelere ait düzeltme fişlerini de kapsayacak şekilde de alınır. Bunun için Genel Muhasebe program bölümünde Hesap Durumları menüsü altında yer alan Genel Mizan (TFRS) seçeneği kullanılır.

Bu rapor ile TFRS kapsamında kesilen düzeltme fişleri dikkate alınır ve, VUK' a ait toplamlar, düzeltme kayıtları ve TFRS toplamları raporlanır. Rapor filtre seçenekleri şunlardır;

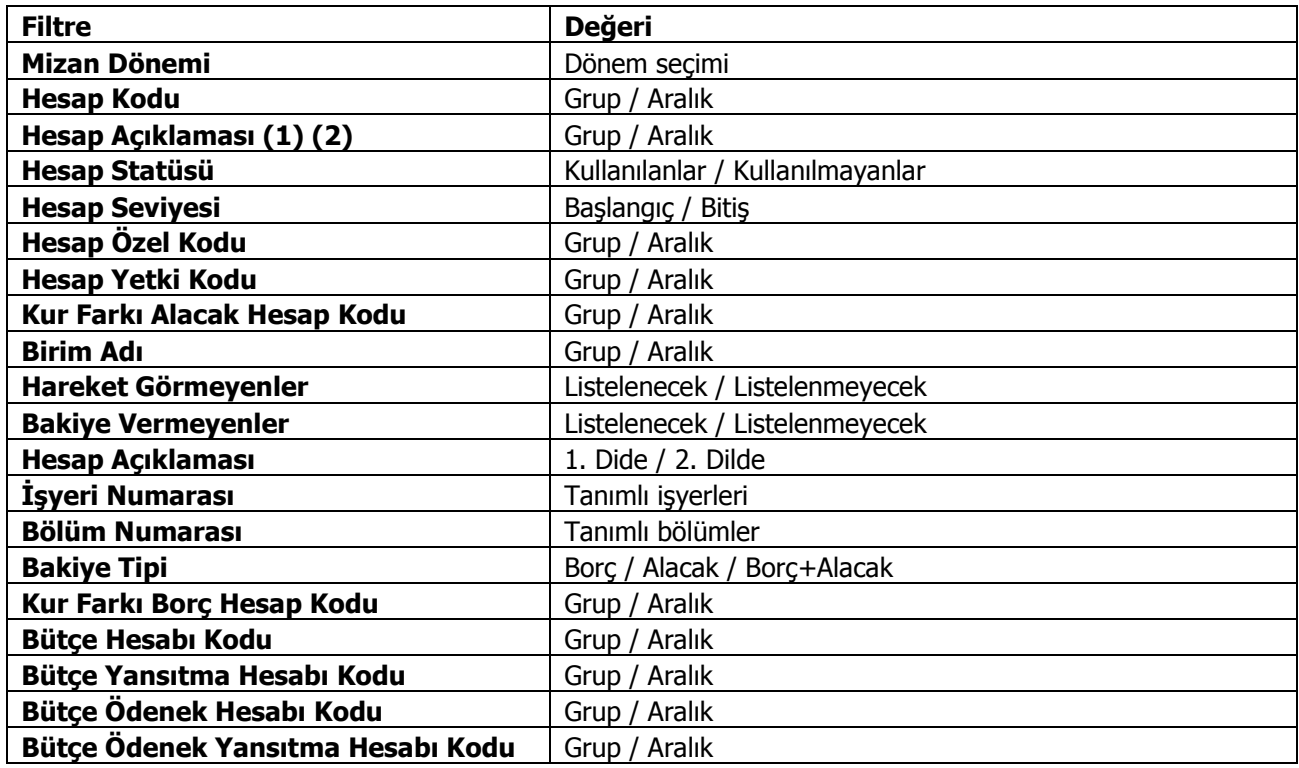

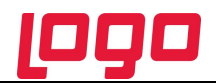

# <span id="page-33-0"></span>**Finansal Tablolar**

TFRS'ye uygun olarak alınması gereken mali tablolar

- Bilanço Tablosu
- Kar/Zarar Tablosu
- Nakit Akış Tablosu

başlıklarını taşır. Bu mali tablolar düzeltmilş değerler ile alınacağı zaman rapor filtre seçenekleri arasında yer alan aşağıdaki filtre seçenekleri kullanılır:

- Düzeltilmiş Değer Basımı
- Düzeltme tarihi

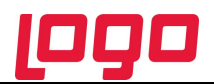

# <span id="page-34-0"></span>**TFRS Maliyetler**

TFRS kapsamında malzeme hareketlerinin reeskonta göre düzeltilmiş değerleriyle maliyetler hesaplanıp raporlanır.

Maliyetlendirme işlemi çalıştırıldığına hem VUK'a göre çıkış maliyetleri hem de TFRS değerleri ile çıkış maliyetleri aynı anda hesaplanır. Hesaplamalar tüm maliyetlendirme yöntemleri için ayrı ayrı yapılabilir.

TFRS'ye göre maliyet hesaplamasında TFRS Reeskont Oluşturma işlemi sonucu oluşan reeskont düzeltme değeri dikkate alınır ve maliyetlendirme yapılır.

# <span id="page-34-1"></span>**İade İşlemlerinde TFRS İade Maliyeti**

İade işlemleri satınalma/satış iade irsaliye ve faturaları ile kasadan girilen faturalar ile kaydedilir.

İade işlemlerinin diğer malzeme giriş/çıkış işlemlerinden farkı, maliyet sistemini üç farklı şekilde etkileyebilmesidir. Bu yöntemlerden hangisinin kullanılacağı iade fişinin satırlarında, sadece o malzeme satırını etkileyecek şekilde belirlenir.

Satınalma ve satış iade işlemlerinde iade tipi seçilir ve yapılan bu seçim üzerinden iade işlemi kaydedilir. İade tipi Giriş/çıkış maliyeti, Güncel maliyet ve İade maliyeti olmak üzere üç seçeneklidir. İade işlemi giriş/çıkış maliyeti seçeneği ile yapılacaksa, iade işlemi kolonunda stok hareketleri listelenir ve ilgili hareket seçilir.

Güncel maliyet seçimi yapıldığında, iade işlemi ticari sistemde belirlenen maliyetlendirme yöntemi üzerinden hesaplanan birim fiyata göre yapılır.

İade maliyeti seçiminde ise, iade maliyeti doğrudan iade maliyeti kolonuna yazılır. İade işlemlerinde TFRS İade maliyeti fiş satırlarında doğrudan TFRS İade maliyeti alanında belirtilir.

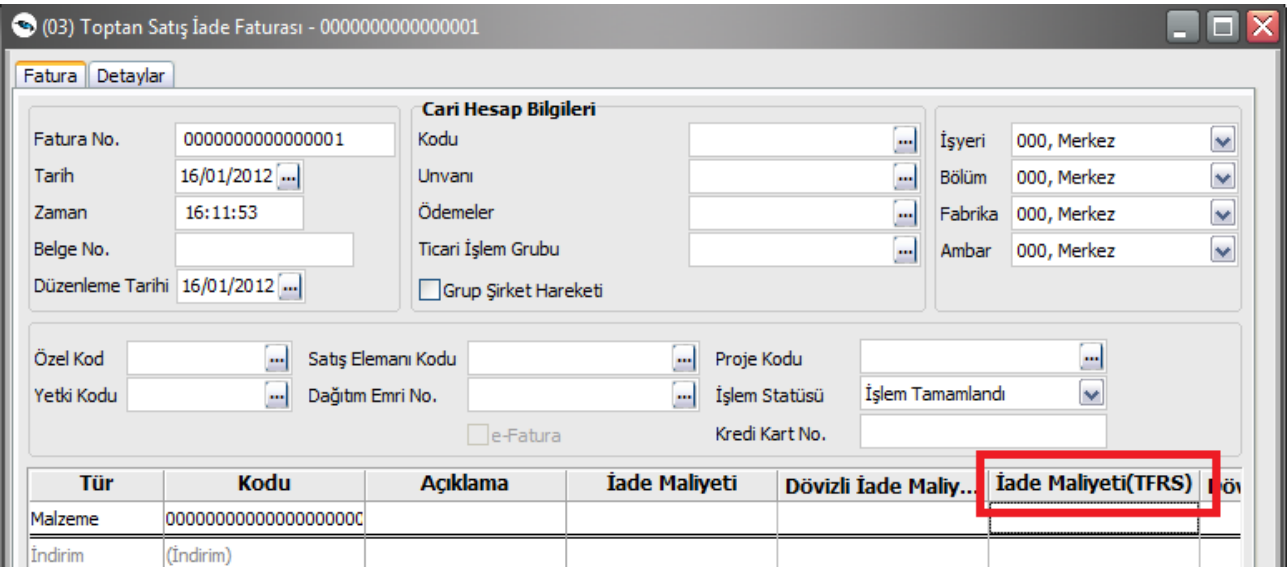

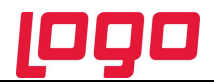

# <span id="page-35-0"></span>**Fiyat Farkı Faturalarında TFRS Maliyet**

Fiyat farkı faturası için hesaplanan TFRS reeskont değeri TFRS maliyetinde dikkate alınır. Hesaplanan reeskont değeri ve fiyat farkı reeskont değeri TFRS maliyeti belirleyecektir.

# <span id="page-35-1"></span>**Maliyet Dağıtım Fişleri, İthalat Dağıtım ve Satış Provizyon Dağıtım Fişleri**

Maliyet dağıtım ve satış provizyon dağıtım fişinde dağıtımı yapılacak hizmet faturalarının tutarlarının yanısıra bu tutarların reeskonta tabi tutulmuş değerlerinin de dağıtımı yapılır.

Maliyet dağıtım fişlerinde Dağıtılacak Hizmetler bölümünde TFRS'ye göre hesaplanan değerler

- Tutar (TFRS)
- Tutar (TFRS) (RD)
- Dağıtılmış Tutar (TFRS)
- Dağıtılmış Tutar (TFRS) (RD)
- Dağıtılacak Toplam (TFRS)
- Dağıtılacak Toplam (TFRS) (RD)

kolonlarında yer alır.

Malzemeler başlığı altında yer alan satırlarda ise TFRS'ye göre hesaplanan dağıtım tutarı Dağıtım Tutarı TFRS kolonuna yansır.

#### <span id="page-35-2"></span>**Çıkış Fişlerinde Maliyetler**

Çıkış fişlerinde F9-sağ fare tuşu menüsünde yer alan Maliyetler seçeneği ile seçilecek maliyet yöntemine göre o fatura ve faturada yer alan her satırın maliyeti ve faturada elde edilen kar oranı izlenir. Fatura maliyeti toptan ve perakende satış faturaları ve irsaliyeleri, konsinye çıkış irsaliyeleri, kullanıcı tanımlı çıkış fişlerinde kullanılır. Bu çıkış işlemlerinin kasadan yapılması durumunda kasadan kesilen toptan ve perakende satış faturalarında da fatura maliyeti kullanılır.

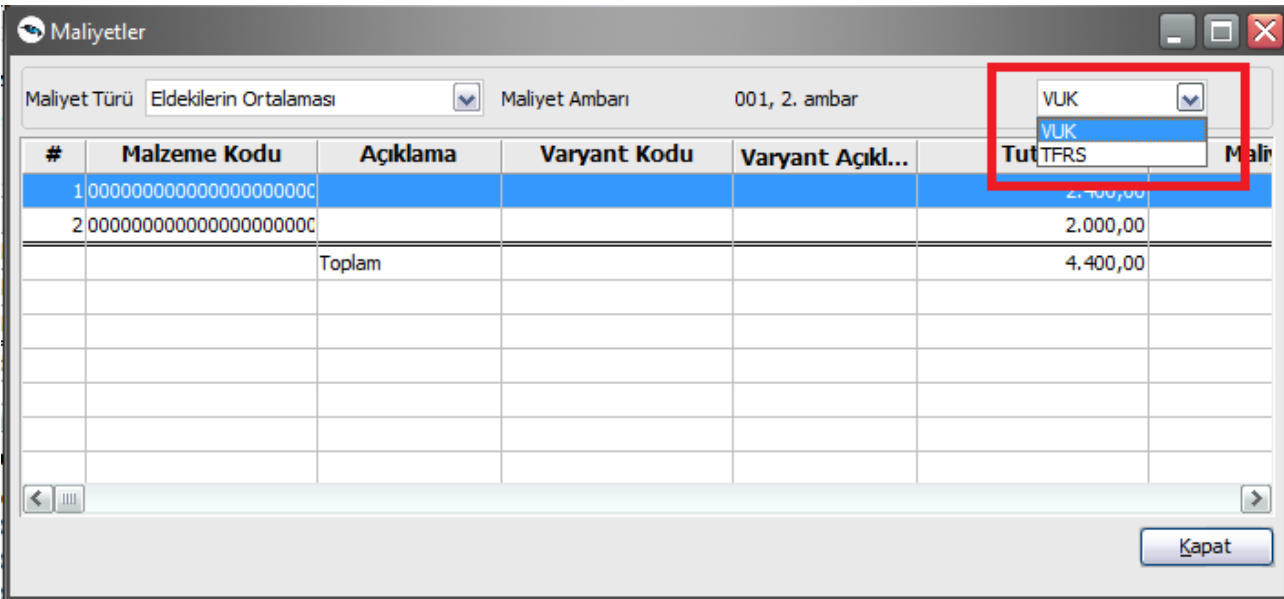

Fatura maliyeti VUK'a ve TFRS'ye göre alınır. Hangi yönteme göre alınacağı Maliyetler penceresinde yapılacak seçimle belirlenir.

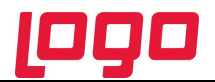

TFRS seçiminin yapılması durumunda çıkış maliyetleri malzemenin hareketlerinin reeskonta göre düzeltilmiş değerleriyle hesaplanır.

# <span id="page-36-0"></span>**Raporlar**

TFRS maliyete göre hesaplanan değerlerle maliyet raporları alınmaktadır. Bu kapsamda aşağıdaki raporlar

- Özet Maliyet Analizi (TFRS)
- Ayrıntılı Maliyet Analizi (TFRS)Envanter Raporu (TFRS)
- Seri/Lot Envanter Raporu (TFRS)
- Stok Yeri Envanter Raporu (TFRS)
- İthalat Envanter Raporu (TFRS)
- İthalat Seri/Lot Envanter Raporu (TFRS)

Malzeme Yönetimi ve İthalat Raporları menü seçeneklerinde yer almaktadır.

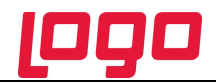

# <span id="page-37-0"></span>**TFRS'ye göre Genel Giderlerin Oluşturulması**

Genel gider maliyet dağıtım işleminin TFRS Maliyetine göre yapılması sağlanmıştır. Bunun için Genel Giderler Lisesi (Browser) F9-sağ fare tuşu menüsünde TFRS Muhasebe Hesapları seçeneği yer almaktadır.

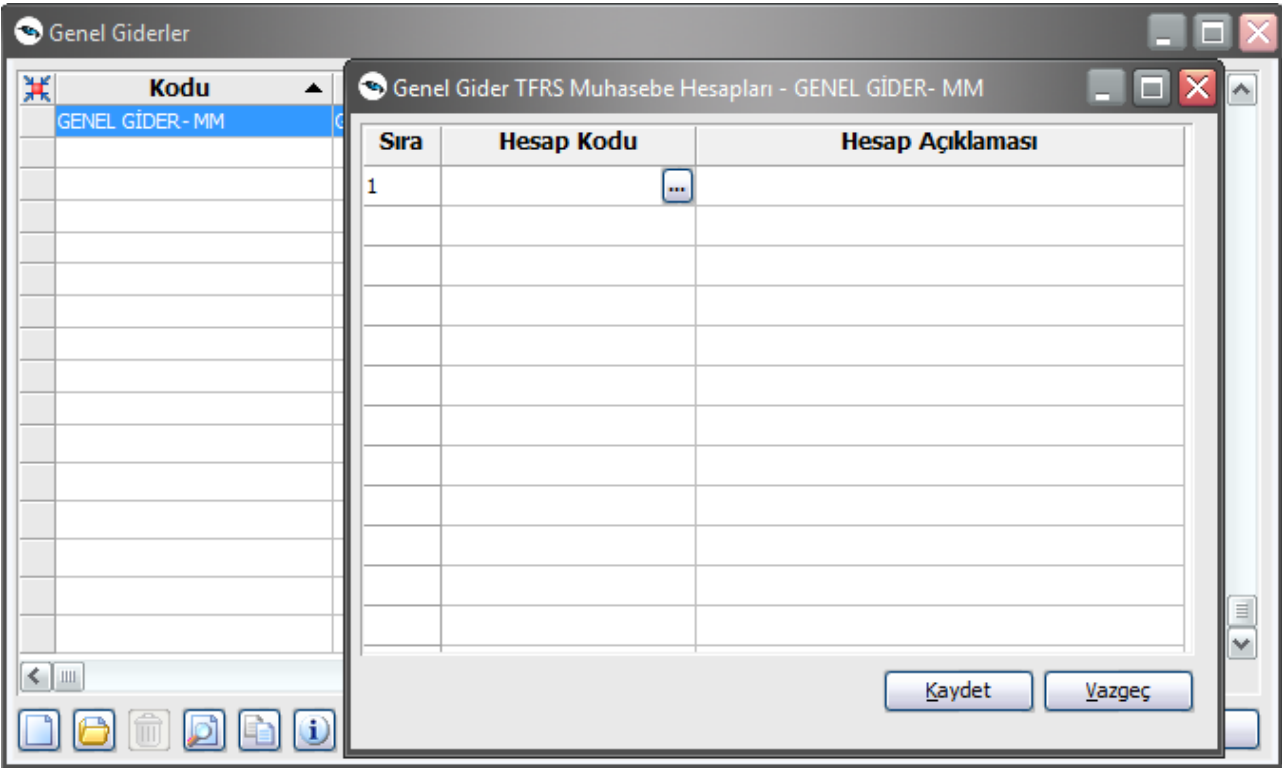

Maliyet dağıtım işleminde burada verilen muhasebe bağlantı kodları dikkate alınır.

#### <span id="page-37-1"></span>**Fiili Genel Gider Yükleme**

Fiili genel gider yükleme işlemi belirli bir maliyet periyodunda gider muhasebe hesaplarında toplanmış gider toplamlarının ilgili masraf merkezleri dikkate alınarak maliyet yerlerinde toplanmasıdır. Bu işlem VUK'a göre ve TFRS'ye göre ayrı ayrı ya da aynı anda yapılabilir. Yüklemenin hangi maliyete göre yapılacağı Fiili Genel Gider Yükleme İşlemi fitre seçenekleri arasında yer alan Yükleme Tipi filtresi ile belirlenir.

Fiili genel gider yükleme işlemi sonunda yükleme işlemi sonuçları VUK ve TFRS'ye göre ayrı ayrı ilgili seçenekler kullanılarak izlenir.

#### <span id="page-37-2"></span>**Fiili Genel Gider Yükleme Geri Alma**

Maliyet yerlerine yapılan yüklemenin herhangi bir sebepten ötürü kaldırılması yada yüklemenin tekrar yapılması gerekiyorsa öncelikle yapılan fiili yüklemenin geri alınması gerekmektedir. Geri alma işlemi gerçekleşen maliyetler muhasebeleştirilmemişse yapılabilir.

Bu işlem VUK'a göre ve TFRS'ye göre ayrı ayrı ya da aynı anda yapılabilir. Yüklemenin hangi maliyete göre yapılacağı Fiili Genel Gider Yükleme İşlemi fitre seçenekleri arasında yer alan Yükleme Tipi filtresi ile belirlenir.

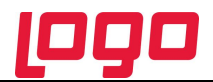

Fiili genel gider yükleme geri alma işlemi sonuçları VUK ve TFRS'ye göre ayrı ayrı ilgili seçenekler kullanılarak izlenir.

#### **Maliyet Yerleri üzerinden Fiili Yükleme Hareketleri ve Geçmiş Maliyetlerin İzlenmesi**

Maliyet yerleri üzerinden fiili yükleme hareketleri VUK ve TFRS'ye göre aynı tablo üzerinden izlenmektedir. Aynı şekilde geçmiş maliyetler de maliyet yerleri üzerinden VUK ve TFRS'ye göre aynı tablo üzerinden izlenmektedir.

# <span id="page-38-0"></span>**Üretim Emri Genel Gider Maliyetleri**

Maliyet Muhasebesinde "Gerçekleşen Maliyet" lerin kullanılması durumunda üretim emri üzerinde hesaplanan "Gerçekleşen Genel Giderler" in yanı sıra " TFRS Gerçekleşen Genel Gider" lerde oluşturulmaktadır.

Üretim Emirleri Listesi (browser) F9-sağ fare tuşu menüsünde

- Planlanan Genel Giderleri Oluştur
- Gerçekleşen Genel Giderleri Oluştur
- TFRS Gerçekleşen Genel Giderleri Oluştur

seçenekleri yer almaktadır.

Genel Gider Maliyetinin oluşturulmasının yanısıra TFRS açısından da gerçekleşen genel gider maliyetleri oluşturulmaktadır.

Üretim emri F9 menüde; "TFRS Gerçekleşen Genel Giderleri oluştur" seçeneği ile aynen VUK için yapılan işlem, bu kez TFRS için yüklenmiş değerler üzerinden hesaplanır.

Gerçekleşen TFRS Maliyeler Üretim ve İş Emri üzerinden de izlenir.

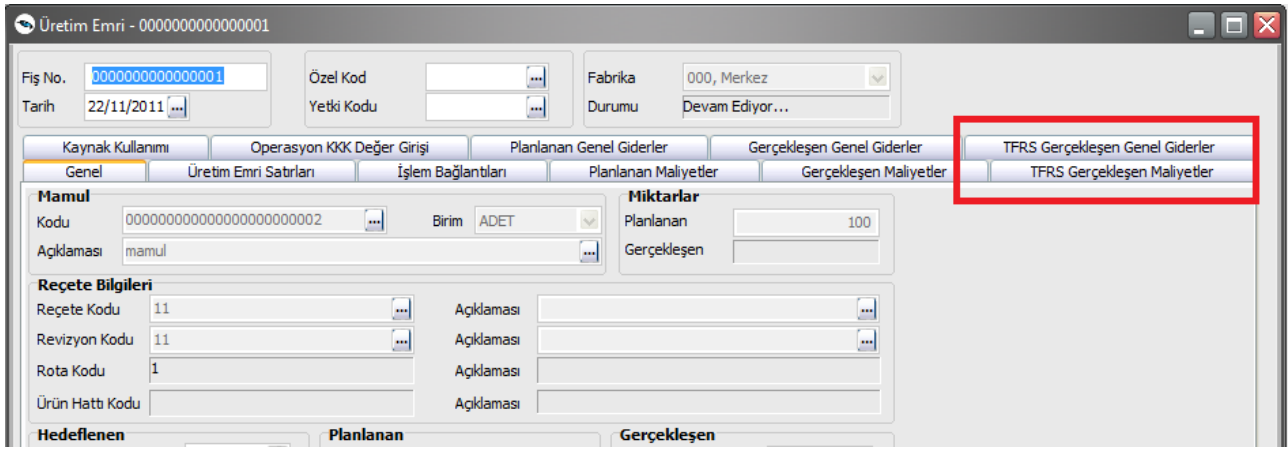

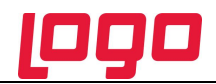

# <span id="page-39-0"></span>**Maliyet Dağıtım / Satış Provizyon Dağıtım Fişleri**

Maliyet dağıtım ya da satış provizyon dağıtım fişinde, dağıtımı yapılacak hizmet fatura tutarlarının yanı sıra bu tutarların reeskonta tabi tutulmuş değerlerinin de dağıtımının yapılması mümkündür. Bunun için **Tutar (UFRS), Tutar (UFRS) (RD), Dağıtılmış Tutar (UFRS), Dağıtılmış Tutar (UFRS) (RD), Dağıtılacak Toplam (UFRS), Dağıtılacak Toplam (UFRS) (RD)** alanları kullanılır.

# **İthalat Dağıtım Fişi**

Dağıtım fişinde, ithal edilen malzemeler için yapılmış olan masraf tutarlarının yanı sıra bu tutarların reeskonta tabi tutulmuş değerlerinin de dağıtımının yapılması mümkündür. Bunun için **Tutar (UFRS), Tutar (UFRS) (RD), Dağıtılmış Tutar (UFRS), Dağıtılmış Tutar (UFRS) (RD), Dağıtılacak Toplam (UFRS), Dağıtılacak Toplam (UFRS) (RD)** alanları kullanılır.

#### **Toplu TFRS Gerçekleşen Üretim Emri Maliyeti Hesaplama**

TFRS kapsamında gerçekleşen üretim emri maliyeti hesaplanabilir. Bunun için Üretim Kontrol bölümünde İşlemler menüsü altında yer alan Toplu TFRS Gerçekleşen Üretim Emri Maliyeti Hesaplama seçeneği kullanılır. TFRS kapsamında maliyet hesaplanırken üretim emrinde kullanılan reeskonta tabi tutulmuş malzeme tutarları dikkate alınır. Maliyet hesaplama koşulları filtre satırlarında belirlenir. Bu filtre seçenekleri şunlardır:

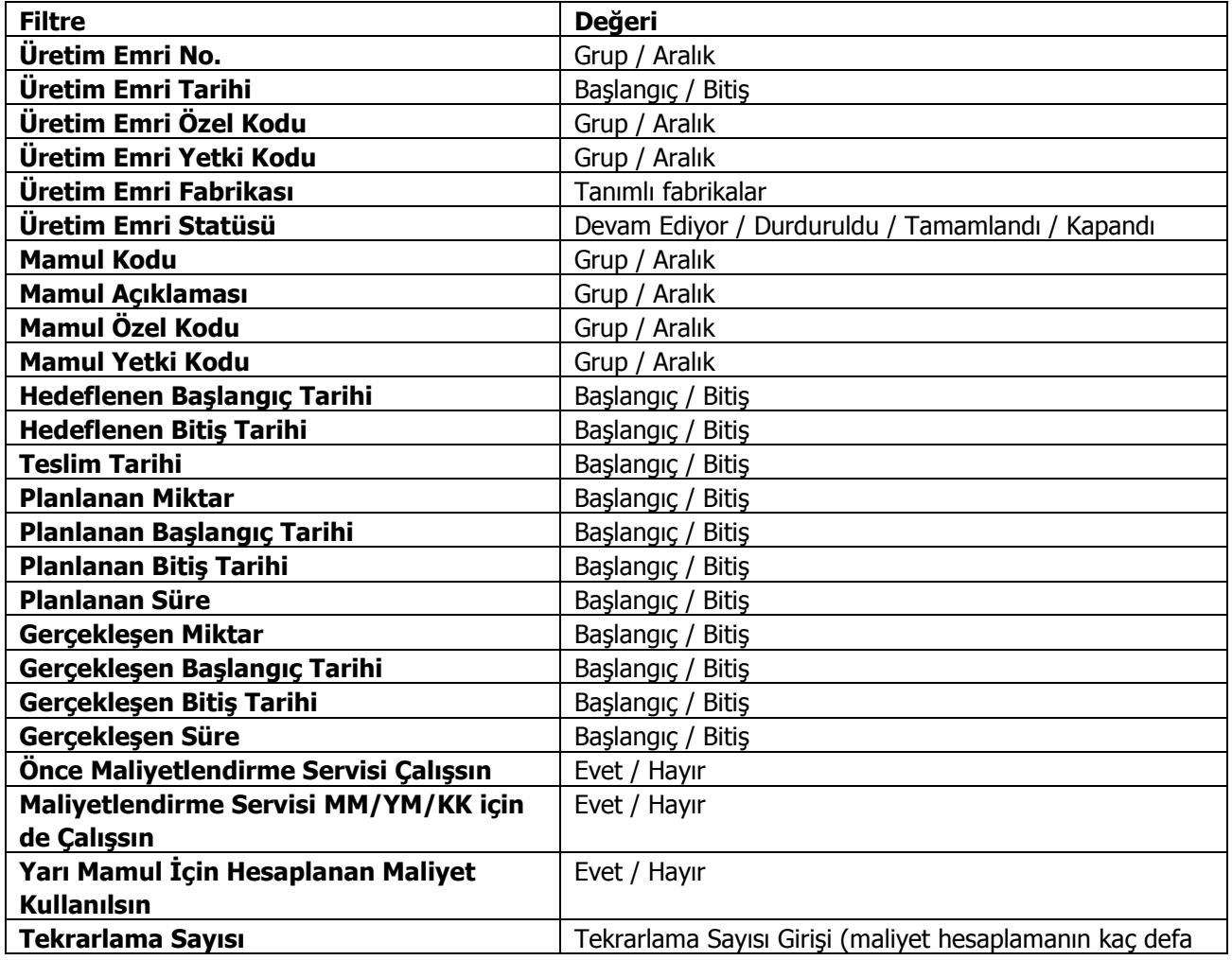

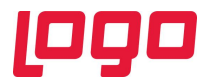

yapılacağını belirtir.)

## **UFRS Gerçekleşen Üretim Emri Maliyeti Raporu**

TFRS kapsamında üretim emri gerçekleşen maliyet durumunun listelendiği rapordur. Üretim Kontrol program bölümünde Maliyet Raporları menüsü altında yer alır. Rapor filtre seçenekleri şunlardır:

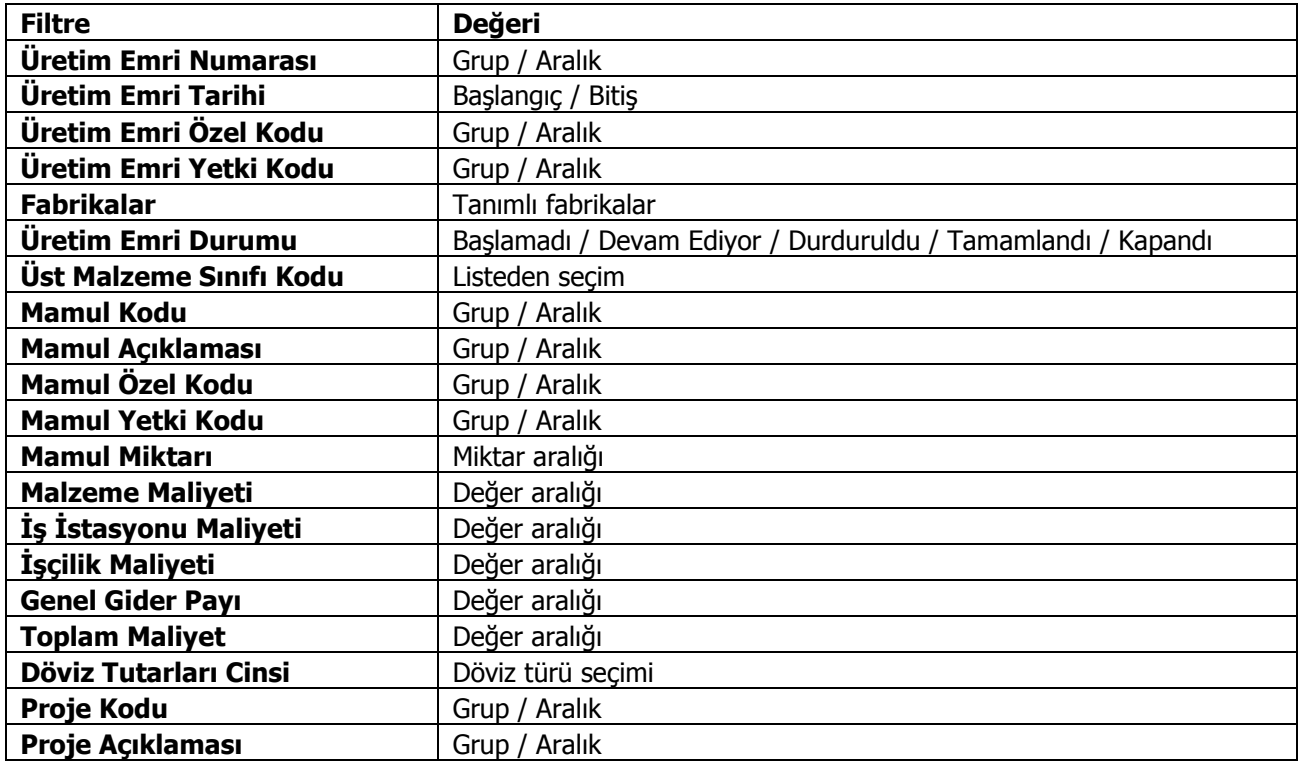

#### **Üretim Emri UFRS Maliyet Karşılaştırma Raporu**

TFRS kapsamında, üretim emirlerine ait standart ve gerçekleşen maliyetlerin karşılaştırılarak alındığı rapordur. Üretim Kontrol program bölümünde Maliyet Raporları menüsü altında yer alır. Filtre seçenekleri şunlardır:

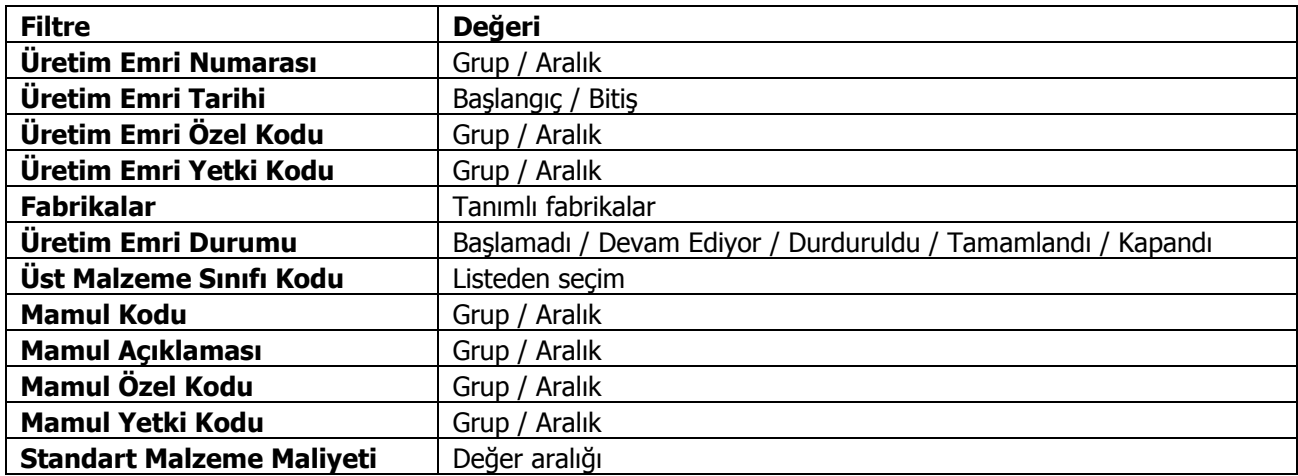

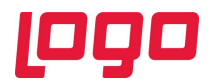

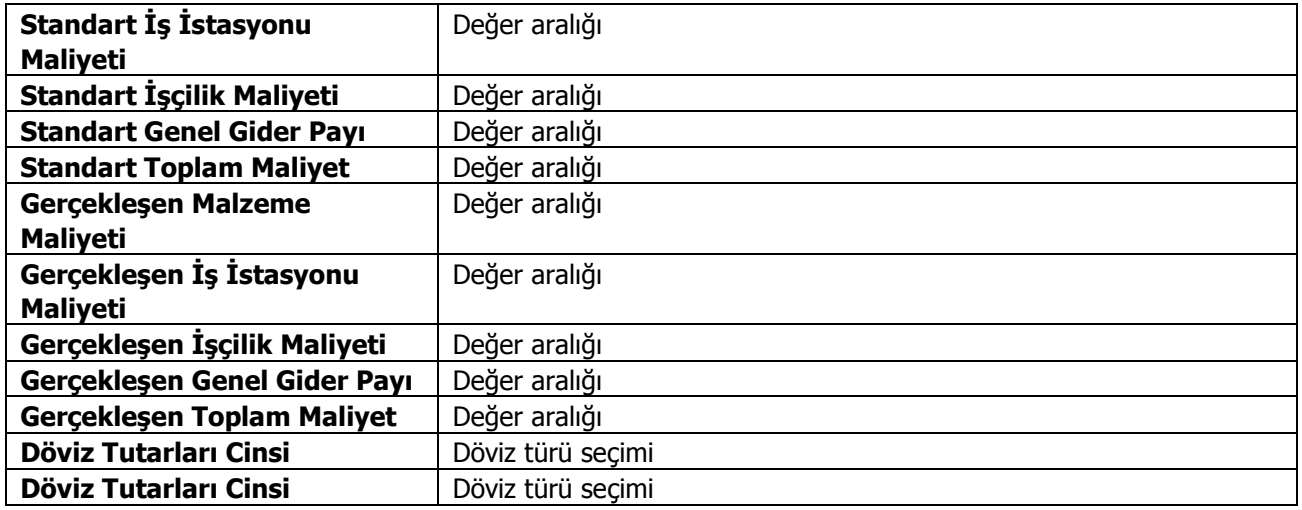

# **TFRS Gerçekleşen Maliyetler**

TFRS kapsamında gerçekleşen maliyet bilgileri üretim emirlerinde yer alan TFRS Gerçekleşen Maliyetler seçeneği ile izlenebilir. TFRS gerçekleşen maliyetler iş emri üzerinde de izlenir.

Pencerede yerel para birimi ve raporlama dövizi üzerinden üretim emrine bağlı olarak oluşan tüm iş emirlerine ait toplamları içerecek şekilde TFRS kapsamında hesaplanan malzeme maliyeti, iş istasyonu maliyeti, işçilik maliyeti, genel gider tutarları görüntülenir.

Genel gider payı da bu pencereden girilir.

İş emirlerinde TFRS gerçekleşen maliyetler iş emri bazında hesaplanır. Yani bir bütün olarak malzeme maliyeti değil, o operasyonda fire ve sarf edilen malzemenin maliyeti, üretimde çalışan tüm işçilerin maliyeti değil, sadece o operasyon için işçilik maliyeti bilgilerini içerir.

#### **TFRS Gerçekleşen Genel Giderler**

TFRS kapsamında üretim emrinin içinde bağlı tüm iş emirlerinin gerçekleşen genel gider hareketleri üretim emrinde yer alan TFRS Gerçekleşen Genel Gider seçeneği ile listelenir. İş emri kartından ise sadece ilgili gerçekleşen genel gider hareketleri listelenir.

TFRS Gerçekleşen Genel Gider Hareketleri, TFRS Gerçekleşen Genel Giderleri Oluşturma seçeneği ile oluşturulur. Bu seçenek Üretim Emirleri listesinde sağ fare düğmesi menüsünde yer almaktadır.

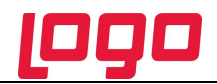

# <span id="page-42-0"></span>**Türk Ticaret Kanunu Kapsamında SMM Mahsuplarının Muhasebeleştirilmesi**

TTK kapsamında SMM Mahsuplarının Muhasebeleştirilmesi mümkündür.

Satılan malın maliyeti TFRS'ye göre iki şekilde muhasebeleştirilebilir:

- Satış faturaları listesinde sağ fare düğmesi menüsünde yer alan **SMM Mahsubu Oluştur (TFRS)** seçeneği ile
- Genel Muhasebe program bölümünde İşlemler menüsü altında yer alan **Muhasebeleştirme**  seçeneği ile

TFRS kapsamında satılan malın muhasebeleştirilmesinde kullanılacak muhasebe hesap kodları, faturalar üzerinde sağ fare tuşu menüsündeki SMM Muhasebe Hesap kodları (TFRS) seçeneği ile, faturalar listesinde sağ fare tuşu menüsündeki SMM Muhasebe kodları (TFRS) seçeneği ile, Muhasebe bölümünde Muhasebe Bağlantı kodları menüsündeki Malzeme Kartları seçeneği ile ya da malzeme kartı üzerinde Muhasebe Hesapları seçeneği ile verilebilir.

#### **Satış Faturaları Listesinden TFRS Kapsamında SMM Mahsubu Oluşturma**

TFRS kapsamında satılan malın maliyetinin muhasebeleştirilmesi işlemi satış faturaları listesinden tek tek oluşturulur. Bunun için sağ fare düğmesi menüsündeki SMM Mahsubu Oluştur (TFRS) seçeneği kullanılır. Bu seçenek yalnızca muhasebeleştirilmiş satış faturaları üzerindeki menüde yer alır.

SMM Mahsubu Oluştur TFRS seçildiğinde, mahsup oluşturma işleminde geçerli olacak kriterlerin belirleneceği pencere açılır. Bu pencerede yer alan filtreler şunlardır:

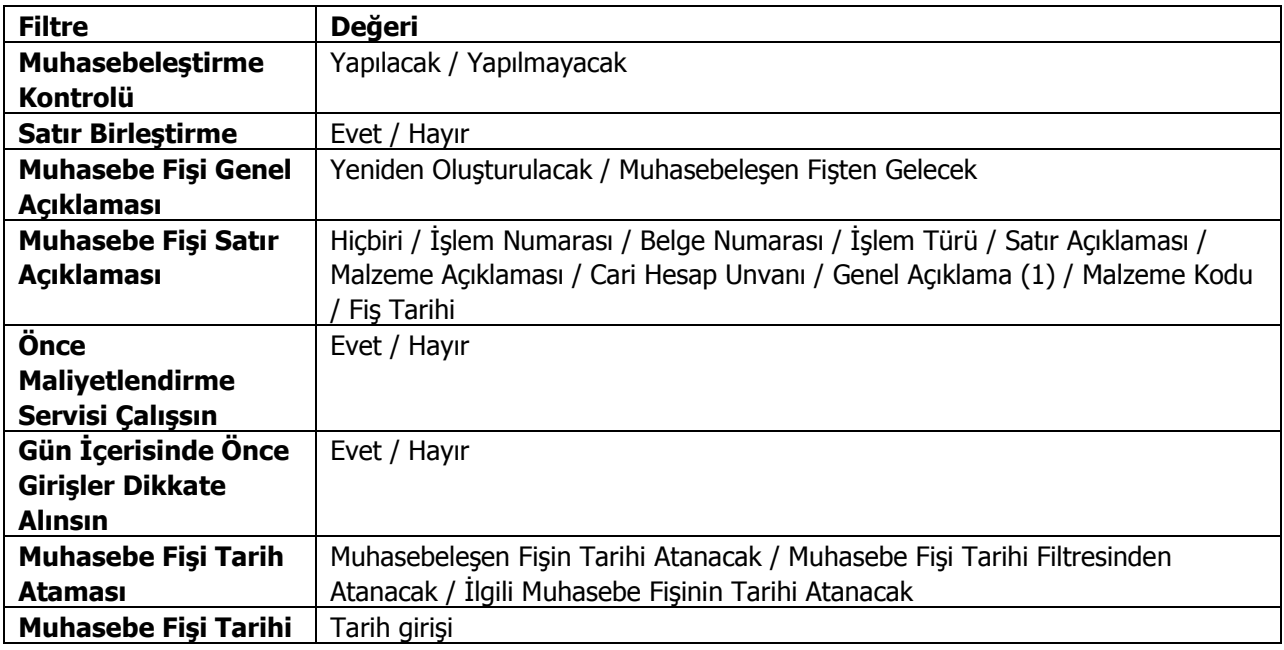

**Muhasebeleştirme Kontrolü:** Muhasebeleştirme işleminin sonucunda oluşacak mahsup fişinin kontrol edildikten sonra kaydedilmesi isteniyorsa muhasebeleştirme kontrolü filtre satırında "Yapılacak" seçeneği işaretlenir. Bu durumda oluşacak her mahsup fişi ekrana gelir; incelendikten sonra kaydedilir.

**Satır Birleştirme:** Muhasebeleştirme kontrolü filtresinde "Yapılmayacak" seçilirse oluşan fişler doğrudan ilgili bölümlerde işaretlenir ve muhasebeleştirme dosyasına yazılır.

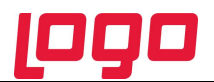

Muhasebeleştirilen faturada aynı karta ait ve muhasebe bağlantı kodları aynı olan satırların ne şekilde muhasebeleştirileceği Satır Birleştirme filtresi ile belirlenir. Satır Birleştirme "Evet" olarak seçilirse fatura içinde aynı karta ait olan ve aynı muhasebe hesap kodları ile izlenecek satırlar birleştirilir. Muhasebeleştirme sonucunda oluşacak mahsup fişinde tek satır olarak yer alır.

**Muhasebe Fişi Genel Açıklaması:** Muhasebeleştirme sonucunda oluşacak mahsup fişinin genel açıklamasının içeriği bu filtre satırında belirlenir. Genel açıklamanın yeniden oluşturulması istenirse "Yeniden Oluşturulacak" seçimi yapılır. Açıklama program tarafından oluşturulur. "Muhasebeleşen Fişten Gelecek" seçimi yapılırsa, muhasebeleştirilen fatura genel açıklaması oluşan mahsup fişine aktarılır.

**Muhasebe Fişi Satır Açıklaması:** Muhasebeleştirme işlemi sonucunda oluşacak mahsup fişi satırlarına açıklama bilgisinin gelmesi için bu filtre satırı kullanılır. Muhasebe fişine satır açıklaması olarak gelmesi istenen bilgiler işaretlenerek seçilir.

**Önce Maliyetlendirme Servisi Çalışsın:** Muhasebeleştirme işleminden önce maliyetlendirme servisinin çalıştırılması isteniyorsa bu filtre satırında "Evet" seçeneği işaretlenir.

**Gün İçerisinde Önce Girişler Dikkate Alınsın:** Gün içinde yapılan işlemler sonucunda saat bilgisinden dolayı negatife düşme söz konusu olabilir. Bunun için önce girişlerin dikkate alınması önemlidir. Bu filtre satırında "Evet" seçiminin yapılması durumunda gün içi hareketlerde önce girişler dikkate alınır.

**Muhasebe Fişi Tarih Ataması:** Bu filtre satırında geçerli olacak muhasebe fiş tarihi öndeğeri belirlenir.

**Muhasebe Fişi Tarihi:** Muhasebe fişi tarih ataması filtre satırında **"**Muhasebe Fiş Tarihi Filtresinden Atanacak" seçeneğinin tercih edilmesi durumunda, geçerli olacak tarih bu filtre satırında girilen tarih olacaktır.

Filtre satırlarında yapılan koşul belirleme işleminden sonra "Tamam" düğmesi tıklanır ve TFRS kapsamında SMM mahsubu oluşturma işlemi tamamlanır.

#### **TFRS Kapsamında SMM Mahsubu Oluşturma İşleminin Genel Muhasebe Bölümünden Yapılması**

TFRS'ye göre SMM mahsubu oluşturma işlemi Genel Muhasebe bölümünde İşlemler menüsü altında yer alan Muhasebeleştirme seçeneğinde SMM Mahsup İşlemleri (TFRS) ile toplu olarak kaydedilir. SMM mahsubu oluşturma işleminde geçerli olacak koşullar filtre satırlarında belirlenir. Bu filtre seçenekleri şunlardır:

**Tarih Aralığı:** Bu filtre satırında, hangi tarihler arasındaki işlemlerin muhasebeleştirileceği belirlenir. Başlangıç ve bitiş tarih aralığı verilir.

**İşyeri No:** Program bölümlerinde yapılan işlemleri işyerlerine göre muhasebeleştirmek için kullanılır. İşlemleri muhasebeleştirilecek işyerleri işaretlenerek seçilir.

**Bölüm No:** Program bölümlerinde yapılan işlemleri, işlemi yapan bölüme göre muhasebeleştirmek için kullanılır. İlgili bölüm ya da bölümler işaretlenerek belirlenir.

**Ambar No:** Program bölümlerinde yapılan işlemleri, ambarlara göre muhasebeleştirmek için kullanılır. İlgili ambar ya da ambarlar işaretlenerek belirlenir.

**Fiş No:** Muhasebeleştirilecek işlemleri fiş numaralarına göre filtrelemek için kullanılır. Grup ya da aralık tanımı yapılır ve hangi fişlerin dikkate alınacağı belirlenir.

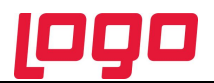

**Fiş Özel Kodu:** Muhasebeleştirilecek işlemleri fiş özel koduna göre filtrelemek için kullanılır. Grup ya da aralık tanımı yapılır ve hangi fişlerin dikkate alınacağı belirlenir.

**Fiş Yetki Kodu:** Muhasebeleştirilecek işlemleri fiş yetki koduna göre filtrelemek için kullanılır. Grup ya da aralık tanımı yapılır ve hangi fişlerin dikkate alınacağı belirlenir.

**Fiş Türü:** Muhasebeleştirilecek işlemleri fiş türlerine göre filtrelemek için kullanılır.

**Muhasebeleştirme Periyodu:** Muhasebeleştirme yapıldığında hangi aralıktaki işlemlerin birleştirilerek mahsup oluşturulacağı muhasebeleştirme periyodu ile belirlenir. Muhasebeleştirme periyodu filtresi, "Günlük", "Haftalık", "Aylık" seçeneklerini içerir.

**Muhasebeleştirme Şekli:** Bu filtre satırında muhasebeleştirme işleminin ne şekilde yapılacağı belirlenir. "Genel", "İşyerlerine Göre", "Birebir" ve "İşyerlerine ve Bölümlere Göre" olmak üzere dört seçeneklidir. Genel seçiminde muhasebeleştirme tarihleri satırında verilen tarih aralığında kalan işlemler muhasebeleştirildiğinde tek bir mahsup fişi oluşur. İşyerlerine göre seçiminde muhasebeleştirme yapılan program bölümünde kaydedilen işlemler işyerlerine göre muhasebeleştirilir. Her İşyerine ait işlemler için ayrı mahsup fişi oluşturulur. Birebir seçiminde, yapılan işlemlerin her biri ayrı bir mahsup fişi ile muhasebeye aktarılır. İşyerlerine ve bölümlere göre seçiminde ise işlemler işyeri ve bölümlere göre muhasebeleştirilir.

**Muhasebeleştirme Kontrolü:** Muhasebeleştirme işlemi ile program bölümlerinde yapılan işlemler muhasebeye aktarılır ve mahsup fişleri program tarafından otomatik olarak oluşturulur. Muhasebeleştirme yapılırken oluşan mahsup fişlerinin tek tek ekrana gelmesi ve kontrol edildikten sonra kaydedilmesi istenirse bu filtre satırında "Yapılacak" seçeneğinin işaretlenmesi gerekir. Bu durumda oluşturulan her mahsup fişi ekrana gelir. İncelendikten sonra kaydedilir.

"Yapılmayacak" seçeneği işaretlenirse, muhasebeleştirme sonucunda oluşan fişler doğrudan ilgili bölümlerde işaretlenir ve muhasebeleştirme dosyasına yazılır.

**Satır Birleştirme:** Muhasebeleştirilen fişlerde aynı karta ait ve muhasebe bağlantı kodu aynı olan satırların ne şekilde muhasebeleştirileceği bu filtre satırında belirlenir. "Evet" ve "Hayır" olmak üzere iki seçeneklidir. "Evet" seçiminde aynı fiş içinde aynı karta ait olan ve aynı muhasebe hesap kodları altında izlenecek satırlar birleştirilecek muhasebeleştirilir.

**Muhasebe Fişi Genel Açıklaması:** Muhasebeleştirme sonucunda oluşacak mahsup fişi genel açıklamasının içeriği bu filtre satırında belirlenir. Filtre, "Yeniden Oluşturulacak" ve "Muhasebeleşen Fişten Gelecek" olmak üzere iki seçeneklidir. "Yeniden Oluşturulacak" seçiminde, açıklama program tarafından yeniden oluşturulur. "Muhasebeleşen Fişten Gelecek" seçiminde ise, fiş için girilen açıklama mahsup fişine aynen aktarılır.

**Muhasebe Fişi Satır Açıklaması:** Muhasebeleştirme işlemi sonucunda oluşacak muhasebe fişlerinde açıklayıcı satırlar oluşturmak için kullanılır. Muhasebe fişine satır açıklaması olarak aktarılmak istenen alanlar filtrede listelenir. İstenen bilgiler (işlem numarası, belge numarası, işlem türü, satır açıklaması, malzeme açıklaması, cari hesap ünvanı vb) işaretlenerek seçilir.

**Önce Maliyetlendirme Servisi Çalışsın:** Muhasebeleştirme işleminden önce maliyetlendirme servisinin çalıştırılması isteniyorsa bu filtre satırında "Evet" seçeneği işaretlenir.

**Gün İçerisinde Önce Girişler Dikkate Alınsın:** Gün içinde yapılan işlemler sonucunda saat bilgisinden dolayı negatife düşme söz konusu olabilir. Bunun için önce girişlerin dikkate alınması önemlidir. Bu filtre satırında "Evet" seçiminin yapılması durumunda gün içi hareketlerde önce girişler dikkate alınır.

**SMM Oluşturma Türü (TFRS):** Bu filtre satırı Güncel Maliyetler ve Fark Maliyetleri olmak üzere iki seçeneklidir. Güncel seçiminde, SMM mahsubu muhasebeleştirilen satış faturalarına ait güncel maliyetler için

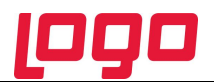

oluşturulur. Fark Maliyetleri seçiminde ise önceden SMM oluşturulmuş satış faturaları için herhangi bir nedenden dolayı (fiyat farkları vb.) maliyetin değişmesi durumunda ilgili fark kadar SMM mahsubu oluşturulur. Oluşan mahsup fişleri muhasebe fişleri listesinde doküman türü ile listelenir. Güncel maliyetler için oluşan fişler listede M harfi ile, Fark maliyetleri için oluşturulan SMM fişleri ise F harfi ile listelenir.

**SMM Mahsubu Tarih Ataması (TFRS):** Bu filtre satırında geçerli olacak muhasebe fiş tarihi öndeğeri belirlenir. "Muhasebeleşen Fişin Tarihi Atanacak" seçeneği işaretlenirse TFRS'ye göre oluşacak SMM Mahsubunun tarihi SMM Mahsubunu oluşturmak istediğimiz fişin tarihini alacaktır. İlgili muhasebe fiş tarihi, SMM mahsubu oluşacak fişin tarihinden büyük ise SMM Mahsubu Oluşturma işlemi yapılmaz.

"İlgili Muhasebe Fişinin Tarihi Atanacak" seçeneği işaretlenirse, oluşacak SMM Mahsubunun tarihi daha önceden oluşturulmuş ilgili muhasebe fişinin tarihini alır.

"Muhasebe Fiş Tarihi Filtresinden Atanacak" seçeneğinin işaretlenmesi durumunda geçerli olacak tarih muhasebe fiş tarihi filtre satırında girilen tarih olacaktır. Muhasebeleştirme işlemi sonucunda oluşacak mahsup fişlerine muhasebe fiş tarihi filtre satırında belirtilen tarih atanır.

**Muhasebe Fişi Tarihi:** SMM Mahsubu Tarih Ataması (TFRS) filtre satırında **"**Muhasebe Fiş Tarihi Filtresinden Atanacak" seçeneğinin işaretlenmesi durumunda, geçerli olacak tarih bu filtre satırında girilen tarih olacaktır.

**Muhasebeleşecek Fişler:** Hangi fatura türüne ait SMM fişlerinin muhasebeleştirileceği bu filtre satırında belirlenir. Su secenekleri icerir:

- Hepsi
- Satış Faturaları
- İhracat Faturaları

**Cari Hesap Kodu:** Hangi cari hesaba ait SMM fişlerinin muhasebeleştirileceği bu filtre satırında belirlenir.

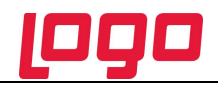

# <span id="page-46-0"></span>**Üretim Emirlerinin TTK Kapsamında Muhasebeleştirilmesi**

TFRS' ye göre üretim emri muhasebeleştirme işlemi üretim emri üzerinde bulunan "TFRS Gerçekleşen Maliyetleri Muhasebeleştir" seçeneği ile yapılabileceği gibi aynı zamanda Genel Muhasebe > İşlemler > Muhasebeleştirme > Üretim Emri İşlemleri > TFRS Gerçekleşen İşlemler seçenekleri ile de yapılabilir.

TFRS maliyetlerin muhasebeleştirilmesindeki esas amaç VUK' a göre ve TFRS' ye göre hesaplanan ve muhasebeleştirilen üretim emri maliyetlerinin arasındaki farkın raporlanabilmesidir.

**Not:** Üretim emri başlamadan önce üretimde kullanılacak hammadde ve yarı mamuller için reeskont hesaplatılır ve güncel maliyet bulunur.

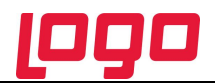

# <span id="page-47-0"></span>**TFRS Sabit Kıymet Değer Düşüklüğü / Artışı**

TFRS kapsamında, sabit kıymetler için herhangi bir değer düşüklüğü / artışı sözkonusu olduğunda yeni değerlerin girildiği ve tarihsel olarak izlendiği penceredir. Sabit kıymet kayıtları listesinde sağ fare tuşu menüsünde yer alır. Sabit kıymet değeri sıfırlanmadan belli bir değere düşürülebilir ve bu değer düşüklüğü tarihsel olarak takip edilebilir. Girilen bu yeni değerler için amortisman, TFRS amortisman tablosunda hesaplanır.

TFRS Sabit Kıymet Değer Düşüklüğü / Artışı penceresinde yer alan alanlar şunlardır:

**Sabit Kıymet Kodu / Açıklaması:** Sabit kıymet kodu ve açıklamasıdır. Alana doğrudan gelir; değiştirilemez.

**Sabit Kıymet Kayıt Kodu:** Sabit kıymet kayıt kodu alanındaki kaydın ait olduğu sabit kıymetin kodudur. Alana doğrudan gelir; değiştirilemez.

**Tarih:** Yeni girilen sabit kıymet değerinin tarihidir.

**Ekspertiz Sabit Kıymet Değeri:** Sabit kıymetin yeni değerini girmek için kullanılan alandır.

**Değer Artışı:** Yeni girilen sabit kıymet değeri ile ilgili tarihten önceki sabit kıymet değeri arasındaki farktır.

**Değer Düşüklüğü:** Yeni girilen sabit kıymet değeri ile ilgili tarihten önceki sabit kıymet değeri arasındaki farktır.

Girilen bu bilgiler TFRS amortisman tablosunda kullanılır. Yeni belirlenen sabit kıymet değeri bir değer düşüklüğü veya değer artışı durumuna yol açıyorsa, bu değer düşüklüğü / değer artışı bu pencereden muhasebeleştirilir. Muhasebeleşen değerlerde değişiklik yapıldığında muhasebe fişi bağlantısı koparılır.

Kullanıcı tarafından belirlenen değer düşüklüğü TFRS amortisman tablosundaki Değer Düşüklüğü (Ekspertiz) alanına yazılır. Bu değer için tekrar amortisman hesaplatılabilir.

Kullanıcı tarafından tayin edilen sabit kıymetin yeni değeri bir değer artışı oluşturuyorsa bu değer TFRS amortisman tablosunda, Değer artışı (Ekspertiz) alanına yazılır.

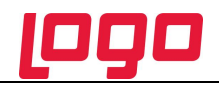

# <span id="page-48-0"></span>**Satış / Satınalma Faturası Otomatik Reeskont Hesaplamaları**

Vadeli Satış ve Satınalma faturaları kaydedilip muhasebeleştirildiğinde reeskont hesaplamalarının otomatik olarak yapılması mümkündür. Bunun için Muhasebe Parametrelerinde yer alan "Otomatik Reeskont Düzeltme Fişleri Oluşturulsun" satırında "Evet" seçiminin yapılmış olması gerekir.

"Evet" seçiminde, herhangi bir vadeli fatura otomatik veya manuel olarak muhasebeleştirildiğinde ilgili faturaya ait reeskont otomatik olarak hesaplanır ve TFRS düzeltme fişi oluşturulur.

Reeskont hesaplaması yapılırken reeskont değerleri (kullanılacak faiz oranları) Sistem İşletmeni tarafında kuruluş bilgileri altında yer alan "Reeskont Faiz Oranları" tablosundan okunur. Vade tarihine uygun olan faiz oranı geçerlidir. Eğer vade tarihi için geçerli bir faiz oranı sisteme girilmemişse hesaplama yapılmaz.

Reeskont düzeltme fişleri otomatik olarak oluşturulduğunda, faturanın vadesi boyunca birden fazla reeskont oluşturulur. İlk reeskont hesaplaması fatura tarihi için yapılır. Diğer reeskont hesaplamaları faturanın vade süresi bitene kadar hey ayın son günü için yapılır ve TFRS düzeltme fişleri oluşturulur.

Oluşan reeskont fişlerine ilgili faturanın F9/sağ fare düğmesi menüsünde yer alan "İlgili Reeskont Fişleri" seçeneği ile ulaşılabilir.

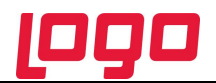

# <span id="page-49-0"></span>**TFRS Amortisman Tablosu**

TFRS amortisman tablolarının rapor olarak alınması mümkündür. Bunun için Amortisman Tabloları raporunda, Amortisman Tablosu filtresindeki TFRS seçeneği kullanılır.

## <span id="page-49-1"></span>**TFRS Amortisman Hesaplamalarında Dikkate Alınacak Değer**

TFRS Amortisman tablosu parametreleri penceresindeki **TFRS Değeri** alanında belirtilen değer TFRS amortisman hesaplamalarında dikkate alınacak değerdir. Bu alandaki değer aynı zamanda, TFRS sabit kıymet değer düşüklüğü / artışı işlemlerinde kullanılır.

## <span id="page-49-2"></span>**Amortisman Özeti Raporunda TFRS Tablosunun Raporlanması**

Duran Varlık Yönetimi modülünde yer alan Amortisman Özeti raporunda TFRS tablosunun listelenmesi mümkündür. Bunun için Amortisman Tablosu filtresindeki TFRS seçeneği kullanılır.

## <span id="page-49-3"></span>**TFRS Toplu Amortisman Hesaplamasının Geçmiş Aylara Yönelik Yapılması**

TFRS toplu amortisman hesaplamasında aylık hesaplamanın ne şekilde yapılacağını belirlemek için Duran Varlık Parametreleri'nde yer alan **TFRS Toplu Amortisman Hesaplaması Geçmiş Aylara Yönelik Yapılsın** parametresi kullanılır. Bu parametre satırı **Evet** ve **Hayır** seçeneklerini içerir. "Evet" seçiminin yapılması durumunda, TFRS toplu amortisman hesaplama işleminde, işlem filtrelerinde belirtilen tarihe kadar olan amortisman hesaplaması satırları geçmiş aylara yönelik satırlar halinde oluşturulur. (Bunun için alternatif amortisman tablosu parametrelerinde "Kıst Amortismanı" "Evet" olarak seçilmelidir.) "Hayır" seçiminin yapılması durumunda sadece seçilen ay için hesaplama yapılır; geçmiş aylara yönelik hesaplama yapılmaz.